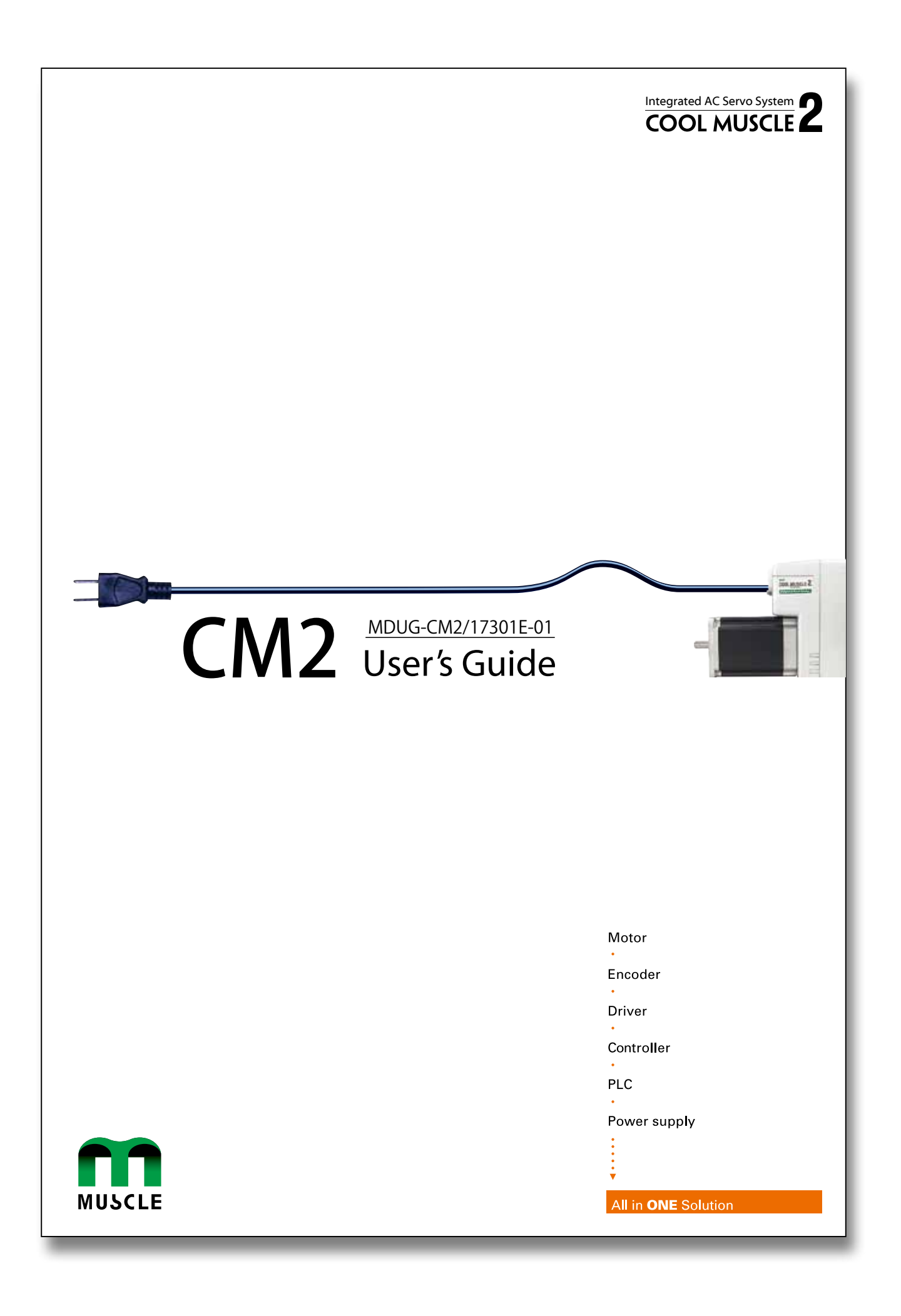

 $\square$  Before use, read through this User's Guide to ensure proper use.

 $\Box$  In particular, be sure to read "Instructions for Safety" without fail for safety purpose.

 $\Box$  Keep this User's Guide at an easily accessible place so as to be referred anytime as necessary.

- The contents of this User's Guide are subject to change without notice for the improvement in product, specification, or usability of this User's Guide.
- This User's Guide is only intended to provide information about the product, and dose not guarantee any results from usage of the product. MUSCLE CORPORATION is not responsible for any damages and/or injuries resulting from the implementation in accordance with the contents of this User's Guide.
- Please notify our sales representative if you have some questions or comments with the contents of this User's Guide.
- The contents of this User's Guide do not guarantee or grant rights to patents, copyright, or any other rights to the intellectual property of MUSCLE CORPORATION or any third party. MUSCLE CORPORATION is not responsible for any problems that may occur concerning the intellectual property rights of third parties resulting from the application of information provided in this User's Guide.
- $\bullet$  COOL MUSCLE is a registered trademark of MUSCLE CORPORATION.
- Microsoft and Windows are registered trademarks of Microsoft Corporation in the United States and other countries.
- Other company names and product names described in this User's Guide are trademarks or registered trademarks of their respective holders. The trademark notices (TM, ®) are not necessarily appended to company, system, and product names described in this User's Guide.
- Please refer to the related manuals, "CML User's Guide" for parameter settings, programmings, COOL MUSCLE operation and operation language "CML(COOL MUSCLE language)" and "COOL WORKS LITE USER'S MANUAL" for the usage of COOL WORLS LITE, a communication software for COOL MUSCLE operation.

© 2007 MUSCLE CORPORATION. All rights reserved.

It is prohibited to reprint or copy all or any part of this User's Guide without prior written permission.

# **Instructions for Safety**

【Be sure to read before use for safety】

## To ensure safe use

 $\blacksquare$  To ensure the safe and proper use of our products, it is important that you read this User's Guide thoroughly prior to its use. Failure to read, fully understand and implement following instructions and precautions may result in damage to the product, the machine to which it is installed, or operator injury.

### About product application

These products are manufactured as a general-purpose part for the application in general industries. They are not designed or manufactured for equipments or systems which affect human life or applications in which faulty operation or failure may result in personal injury or significant damage to property.

These products shall not be used in applications which require an extremely high degree of reliability and safety, such as those listed below.

- Medical equipment or system that have a direct affect on human life.
- Applications that directly affect on the safety of people.
- (For example, the operation and control of aircraft, cars, elevators railroads, etc.)
- Applications in which failure may significantly damage or impact the society and public.
- (For example, nuclear power, electric power, aerospace, public transportation system, etc.)
- Equipments or systems used under special environmental condition.
- Applications with the same level of importance as those described above.

\* When considering the product for use in such special applications, please contact our sales representative.

 We ask that you employ fail-safe systems when applying these products to the equipment in which any failure on its part can be expected to cause a serious accident or loss.

## Safety Precautions

Please read following precautions in order to ensure safe and proper use of the product, and avoid dameges on machinery and injuries to the operators and other people.

This User's Guide should carefully be kept in a convenient place for the operator's easy reference.

In this User's Guide, safety precautions are classified as either "Warning" or "Caution", indicating the level of

hazard seriousness possibly occurred when handling the product incorrectly. The symbols are explaind below.

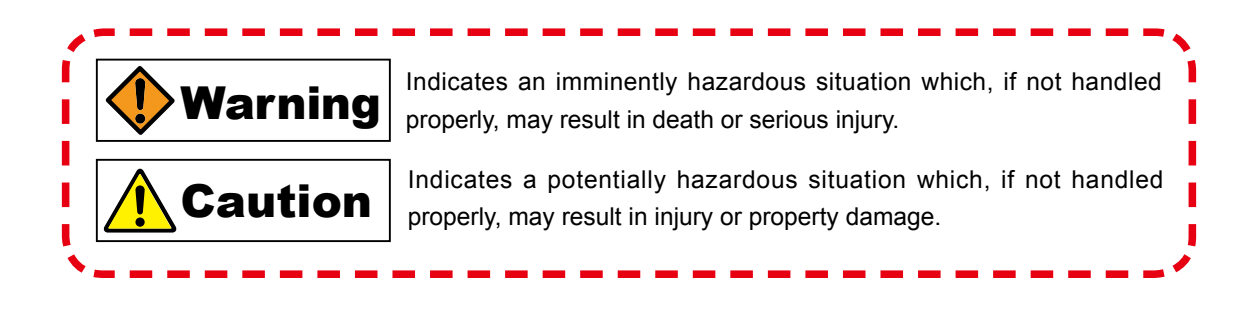

Note that some items described as  $\bigwedge$  Cautions may result in more serious damage under certain conditions. Please observe the precautions of both levels because they are important to personnel safety.

"What must not be done" and "What must be done" are indicated by the following symbols.

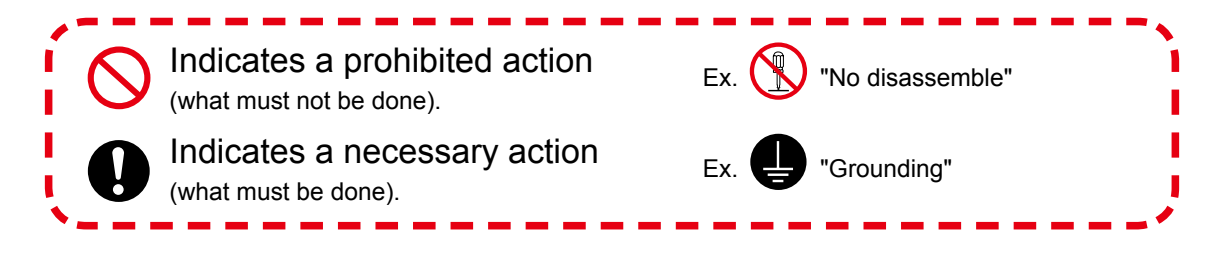

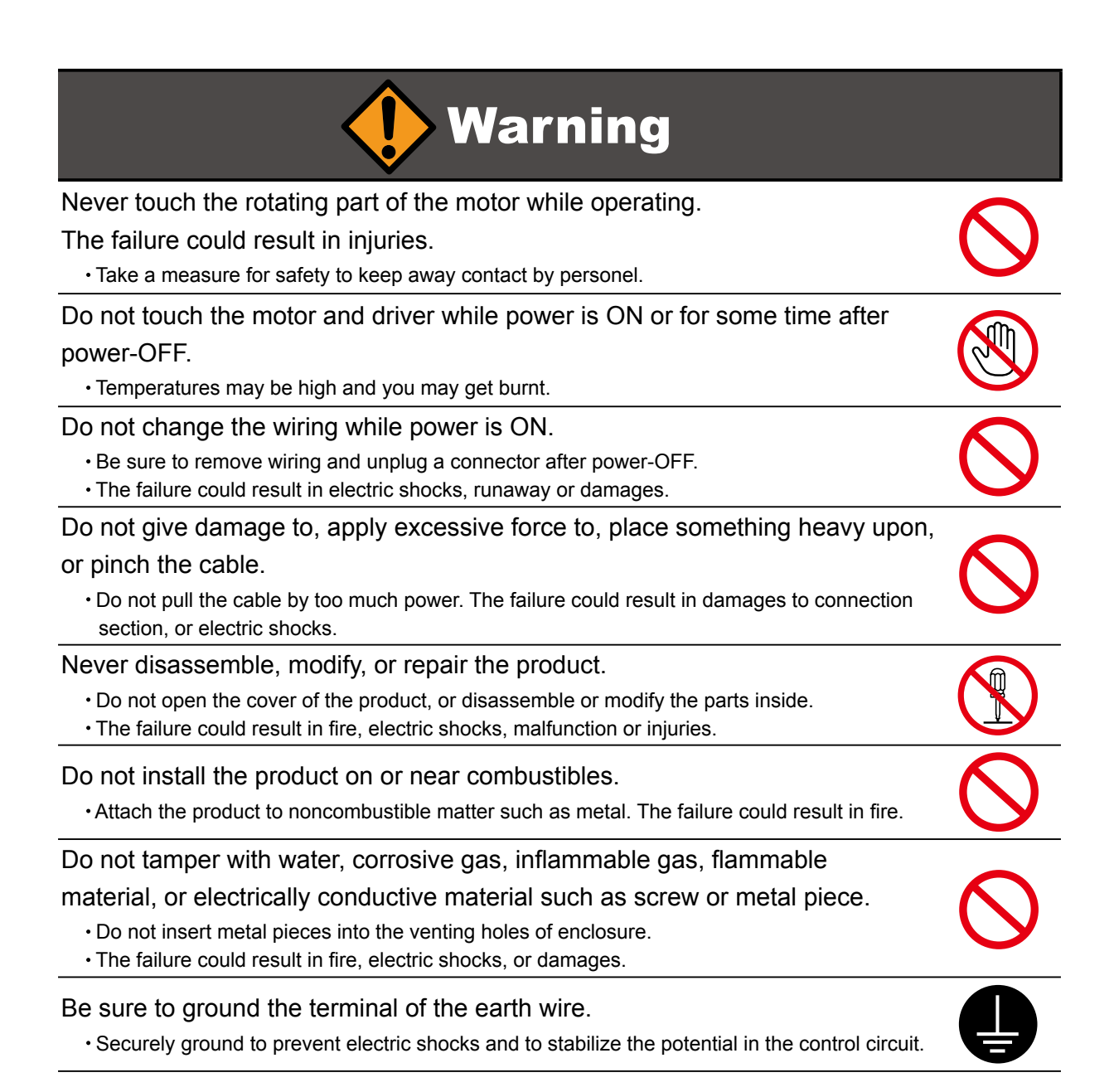

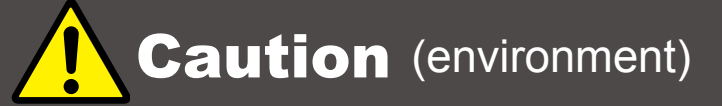

Keep or use the product under the following environmental conditions.

- Ambient temperature / Working : 0 to 40 $\degree$ C, Storage : -20 to 60 $\degree$ C (non freezing)
- Ambient humidity : Below 90%RH (non condensing)
- Vibration / Shock resistance : Below 9.8ms<sup>2</sup> (1G) / Below 98ms<sup>2</sup> (10G)
- Avoid store or use in such an environment where the product is exposed to oil or water. (It is not waterproof structure.)
- Indoor use only (no direct sunlight). No corrosive gas, inflammable gas, oil mist or dust.

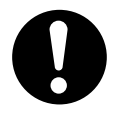

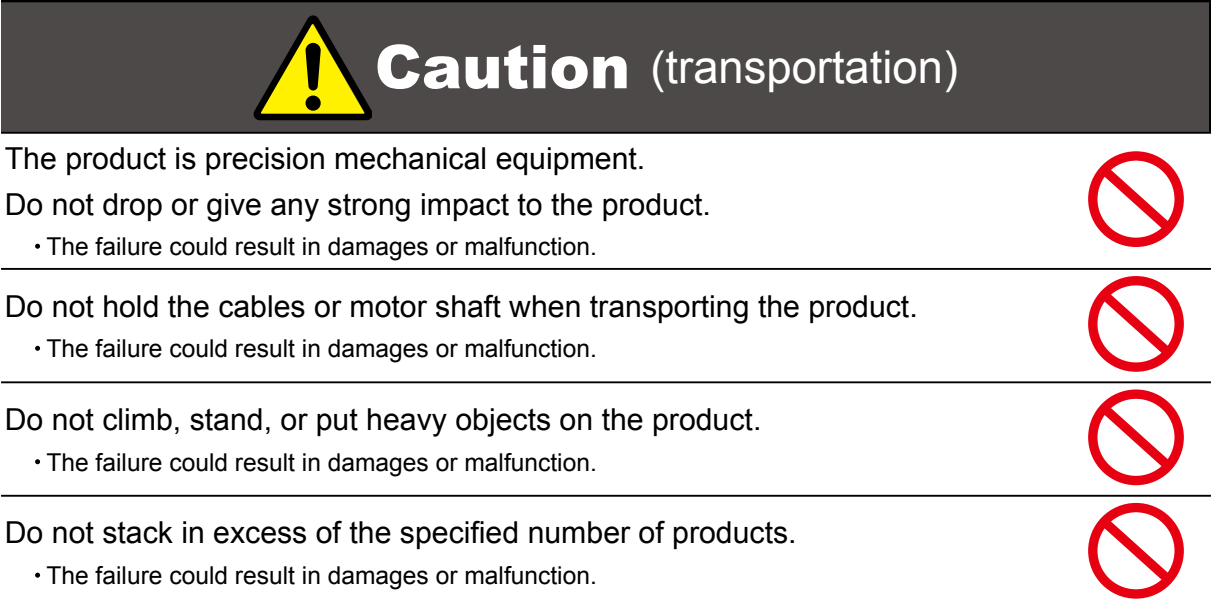

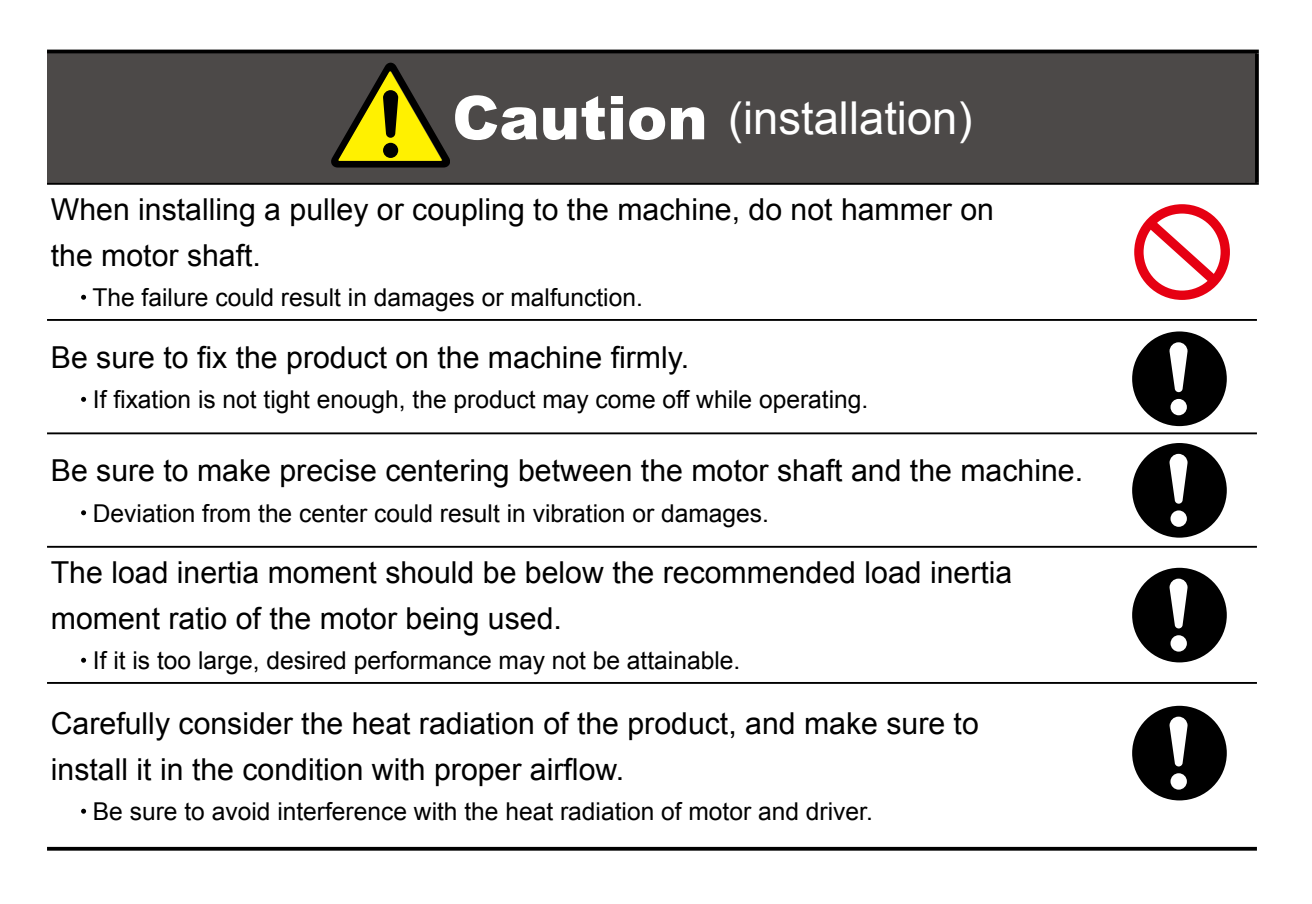

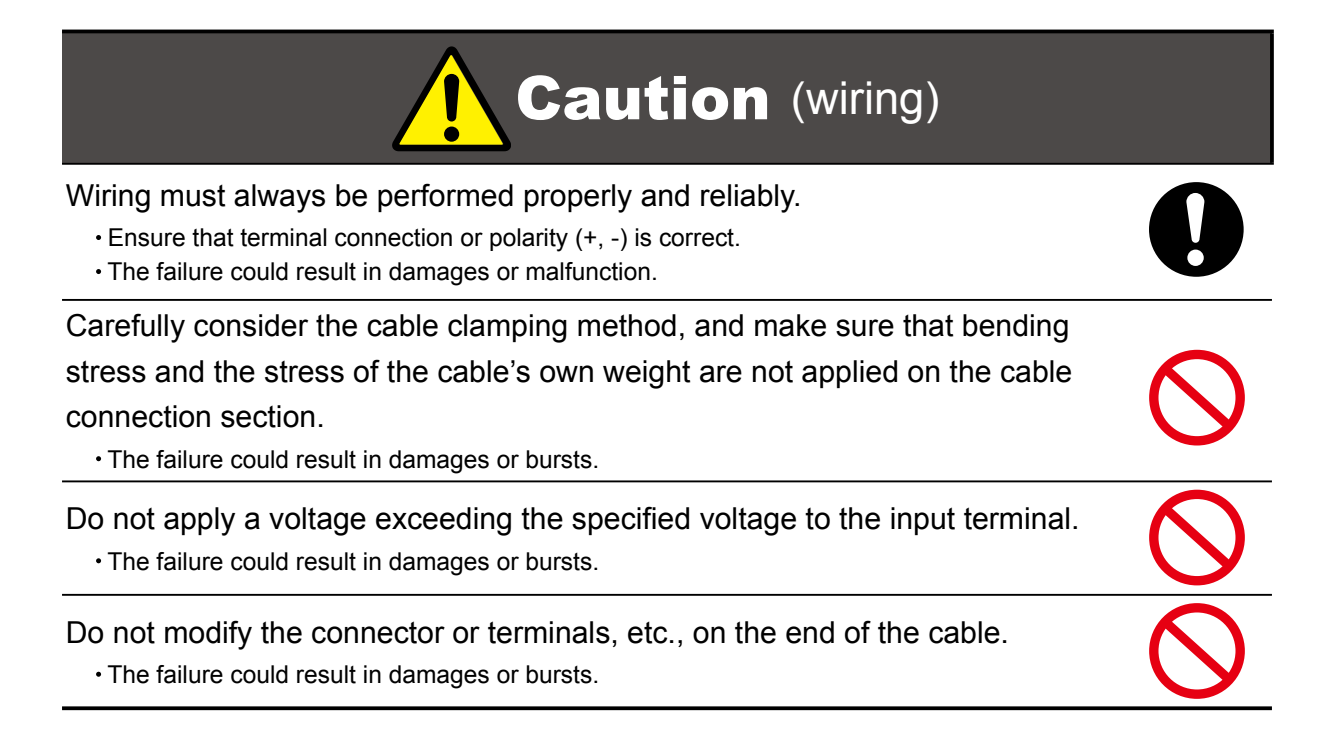

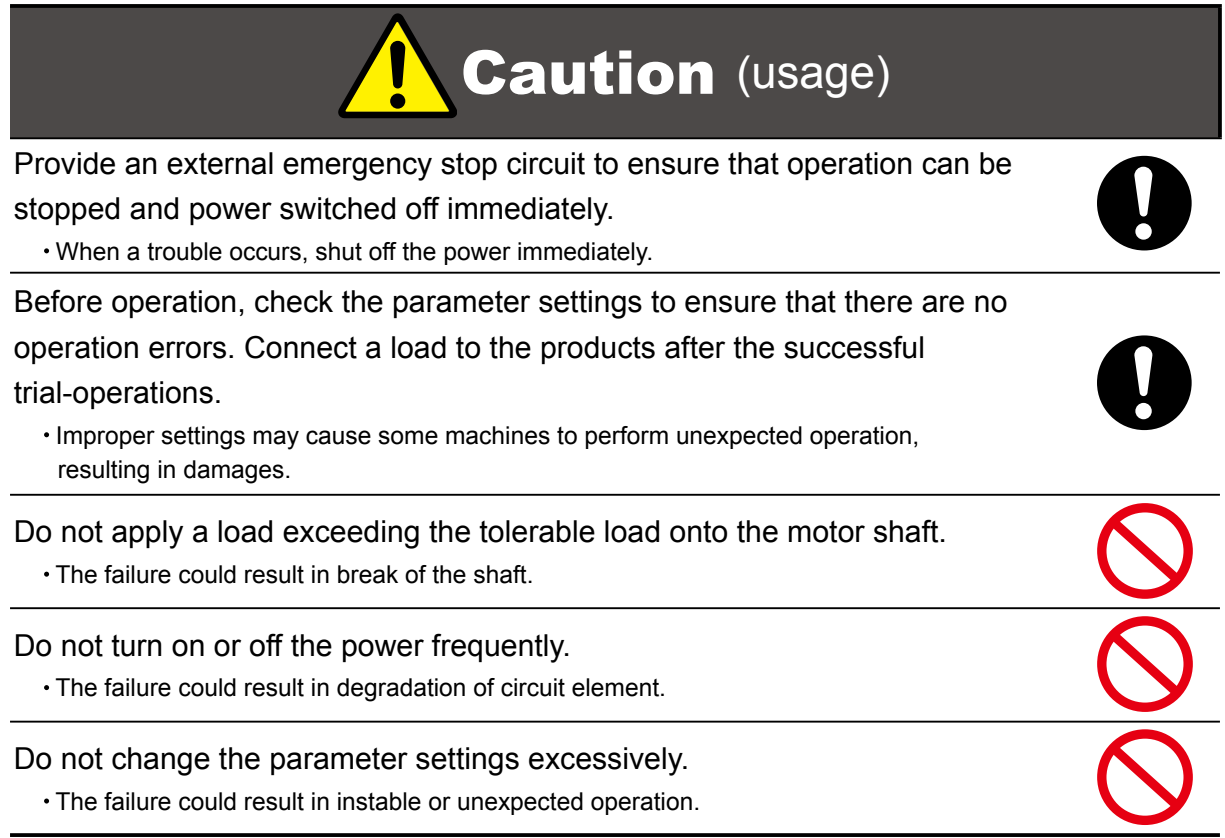

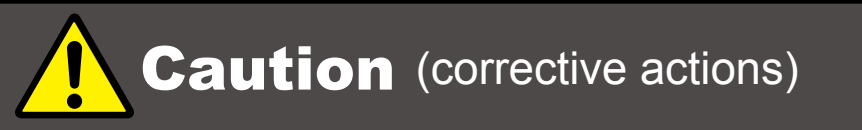

If any alarm has occurred, eliminate its causes of the alarm and secure the safety before restarting the operation.

The failure could result in damages or bursts.

When it is assumed that a hazardous condition may take place at the occurrence due to a product fault, use an external holding brake mechanism.

 $\cdot$  If any alarm has occurs, the motor goes into free-run state.

If any product fault has occurred, shut off the power immediately and do not turn on the power.

The failure could result in damages or bursts.

# **Caution** (maintenance, inspection)

Only persons who are trained and qualified to work or on electrical equipment are permitted to maintain or inspect the product.

 $\cdot$  Incorrect handling or operation could cause electric shocks or damages.

Do not perform a dielectric voltage-withstand test.

The failure could result in destruction of circuit element.

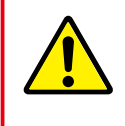

MUSCLE CORPORATION is not responsible for any damages resulting from modifications or repairs made to the product.

# **About processing of waste**

■ This product should be treated as an industrial waste when it is disposed.

# **INDEX**

# Chapter 1

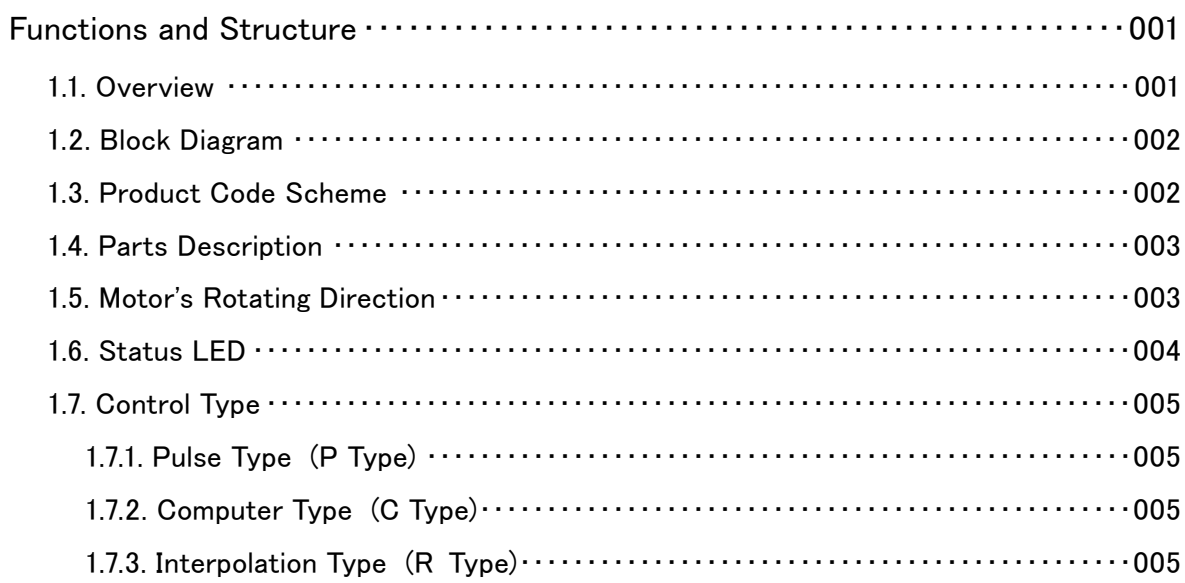

# **Chapter 2**

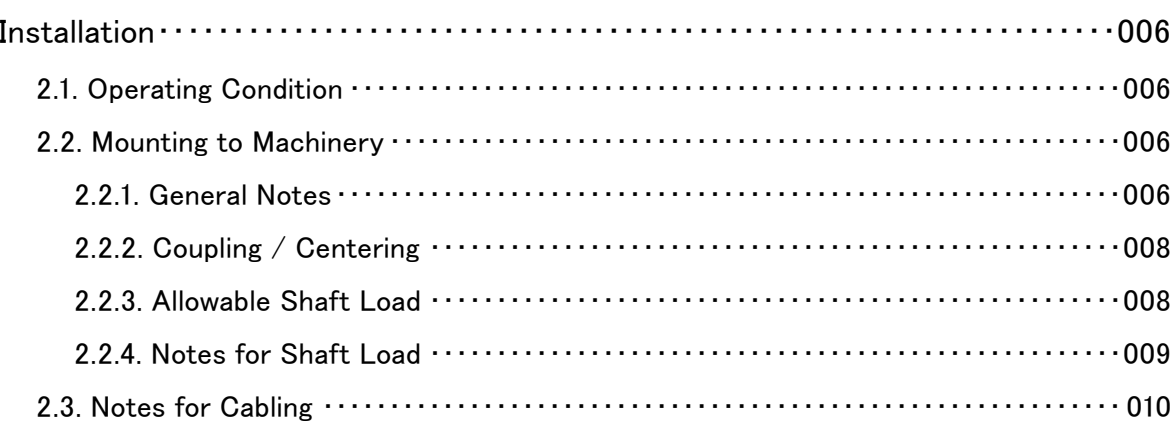

# Chapter 3

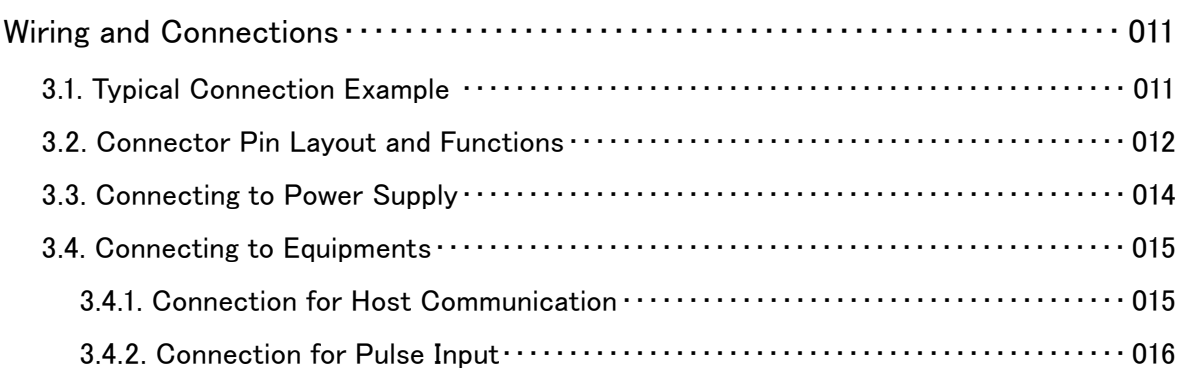

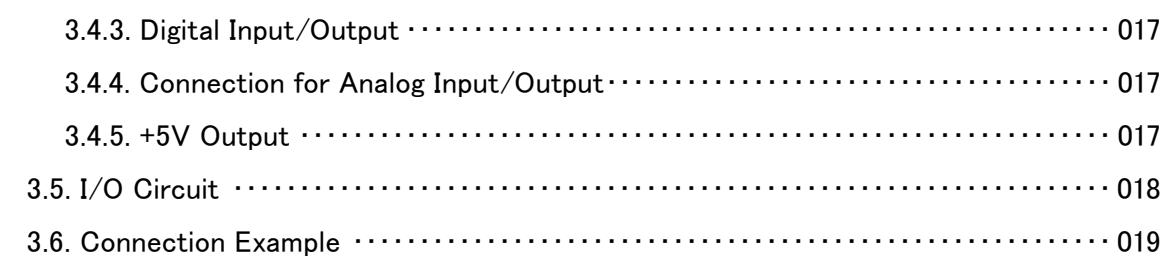

# Chapter 4

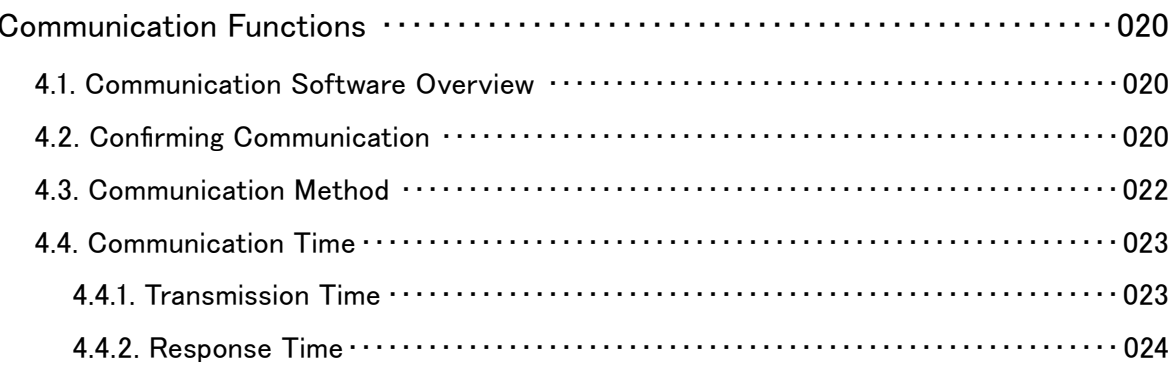

# Chapter 5

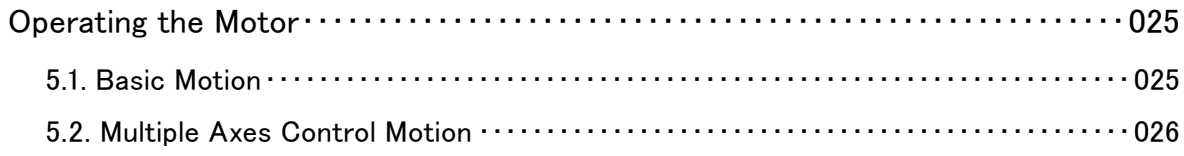

# Chapter 6

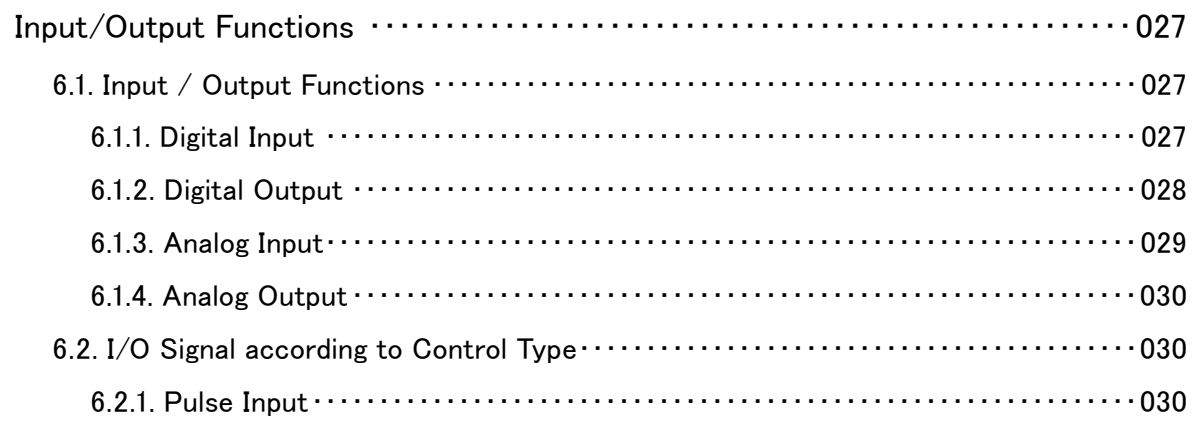

# Chapter 7

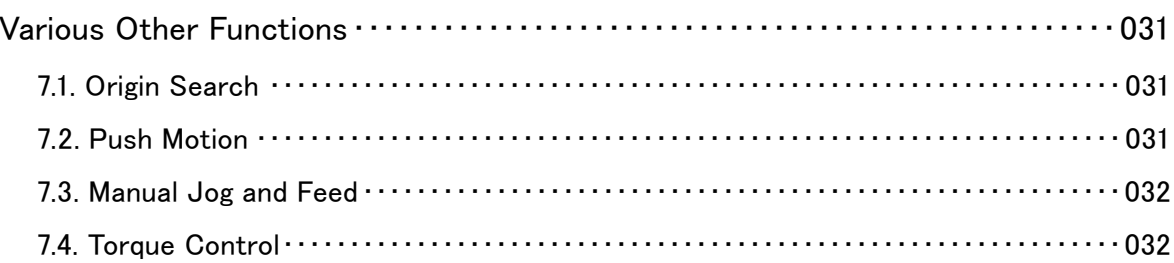

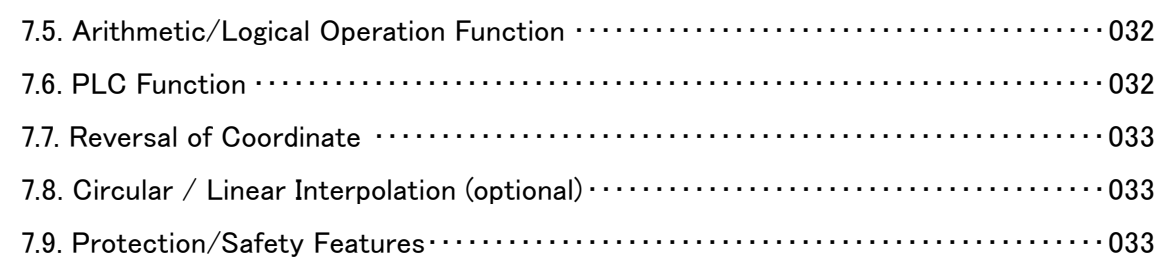

# Chapter 8

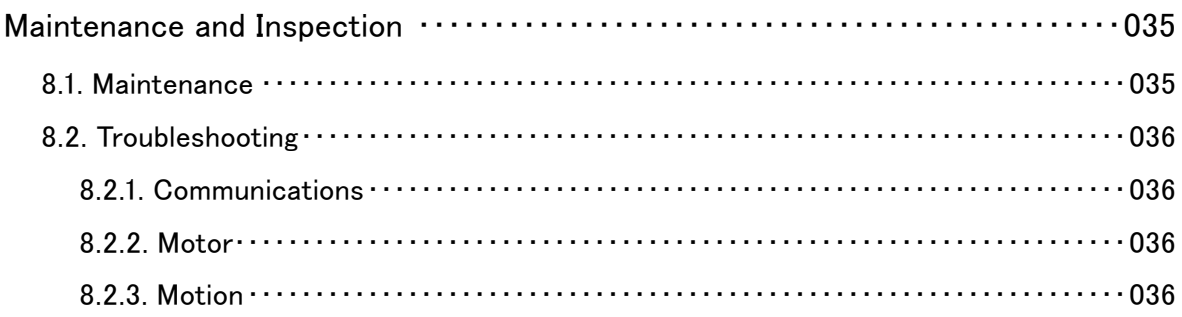

# Chapter 9

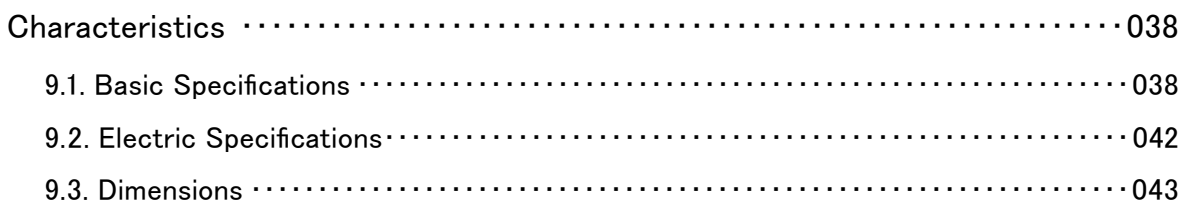

# Chapter 10

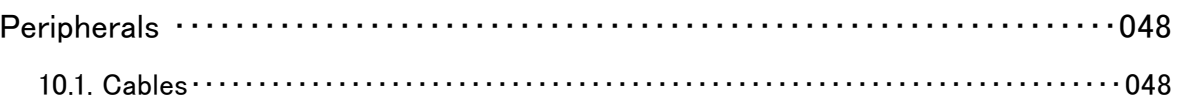

# Chapter 11

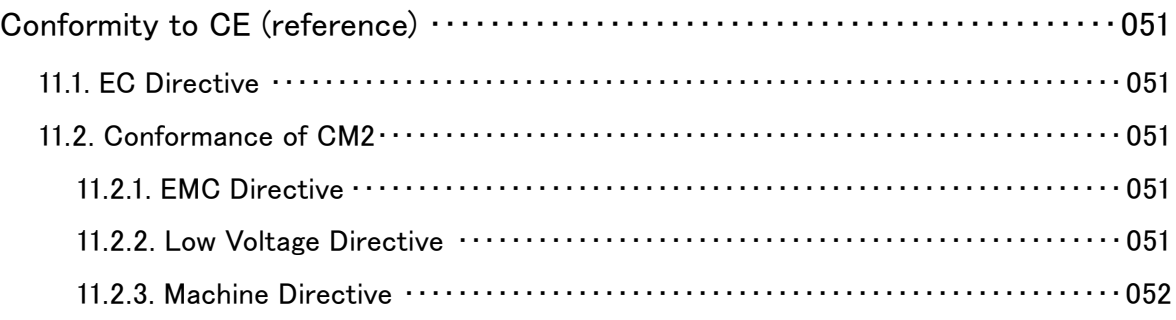

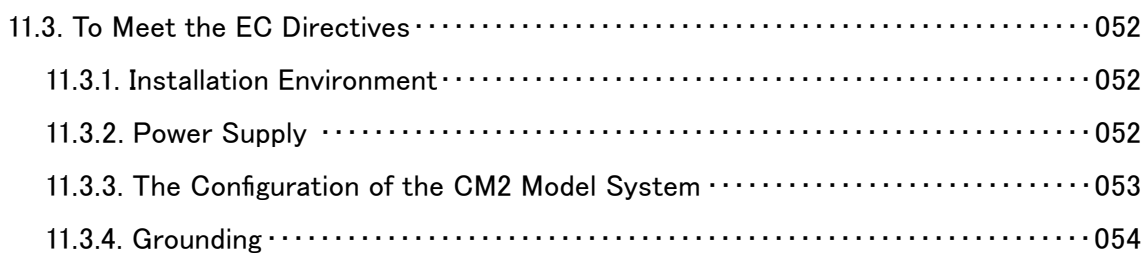

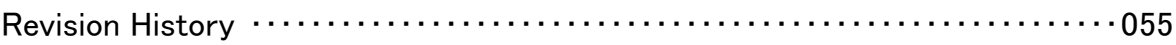

# **Explanation of Icon**

Icons used in this User's Guide.

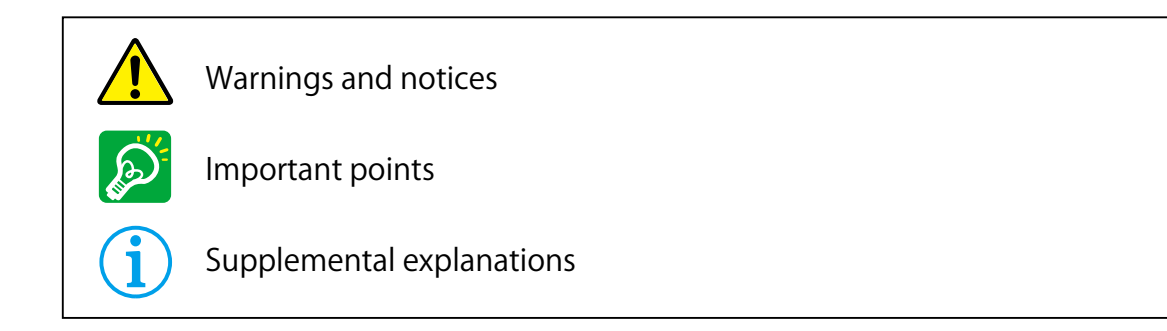

# **Bundled Items**

CM2 package includes CM2 and following cables.( $@ \sim \mathbb{C}$ : Refer to 3.1)

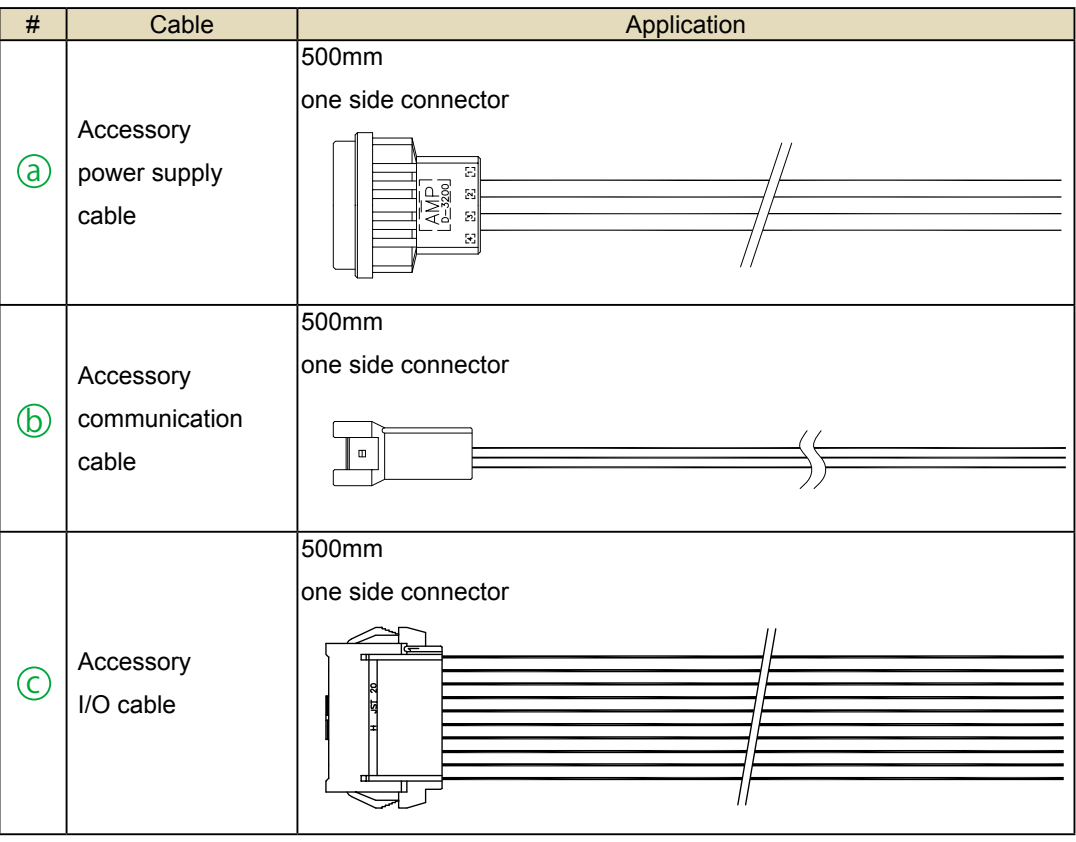

Wire Specification Power supply cable : AWG18 UL1015 (105℃ / 600V) Communication cable : AWG26 UL1007 (80℃ / 300V) I/O cable : AWG26 UL1007 (80℃ / 300V)

## Reference to standards

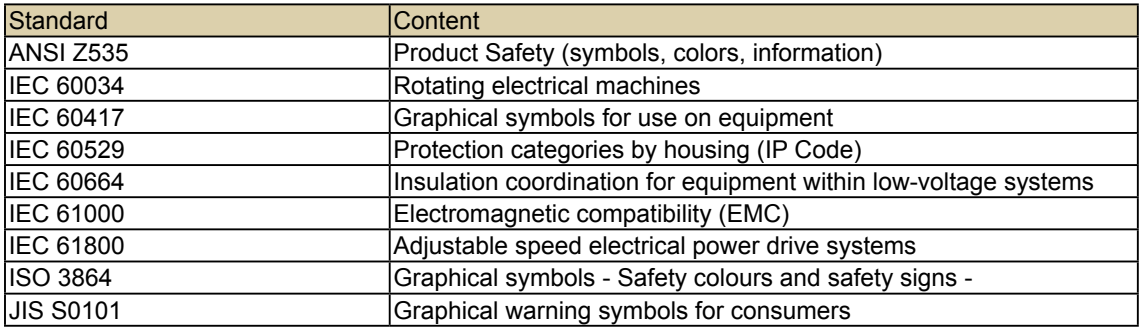

ANSI : American National Standard Institute

- IEC : International Electrotechnical Commission
- ISO : International Organization for Standardization
- JIS : Japanese Industrial Standards

# **Chapter 1 Functions and Structure**

## **1.1. Overview**

The COOL MUSCLE 2 (CM2) is the world smallest integrated AC servo system that combines motor, encoder, driver, controller, PLC and power supply. The use of its own program language " CML " ( COOL MUSCLE Language ) allows easy creation and control of motion. CML is a powerful motion programming language that simplifies and supports PTP motion, interpolation function\* and torque control. CM2 provides the highest system solution. (\*optional)

## Features of CM2

#### ■ Motor

CM2 is based on an AC servo motor allowing for high speed, Max.8000min. 100W, 200W and 400W models are available.

#### Encoder

MUSCLE's unique magnetic encoder gives CM2 a Max. 50,000 ppr, and realizes the smooth motion and high-accuracy positioning.

#### **Driver**

An ultra compact driver incorporates closed loop vector control. MUSCLE's unique control technology eliminates the servo tuning.

#### Controller

Various kinds of motion as PTP motion, interpolation function (optional) and torque control are supported. MUSCLE's original OS is built in.

#### Integrated PLC Function

CM2 has 6 inputs and 4 outputs.

A totally new integrated AC servo system incorporates PLC function as arithmetic / logical operation and more.

#### Integrated Power Supply

Motor control/drive power supply is built in.

CM2 can be connected directly to AC100V-240V power source without conversion.

#### **Communication**

Two RS-232C ports.

Multi-axis network can be easily created by the daisy chain connection.

## **1.2. Block Diagram**

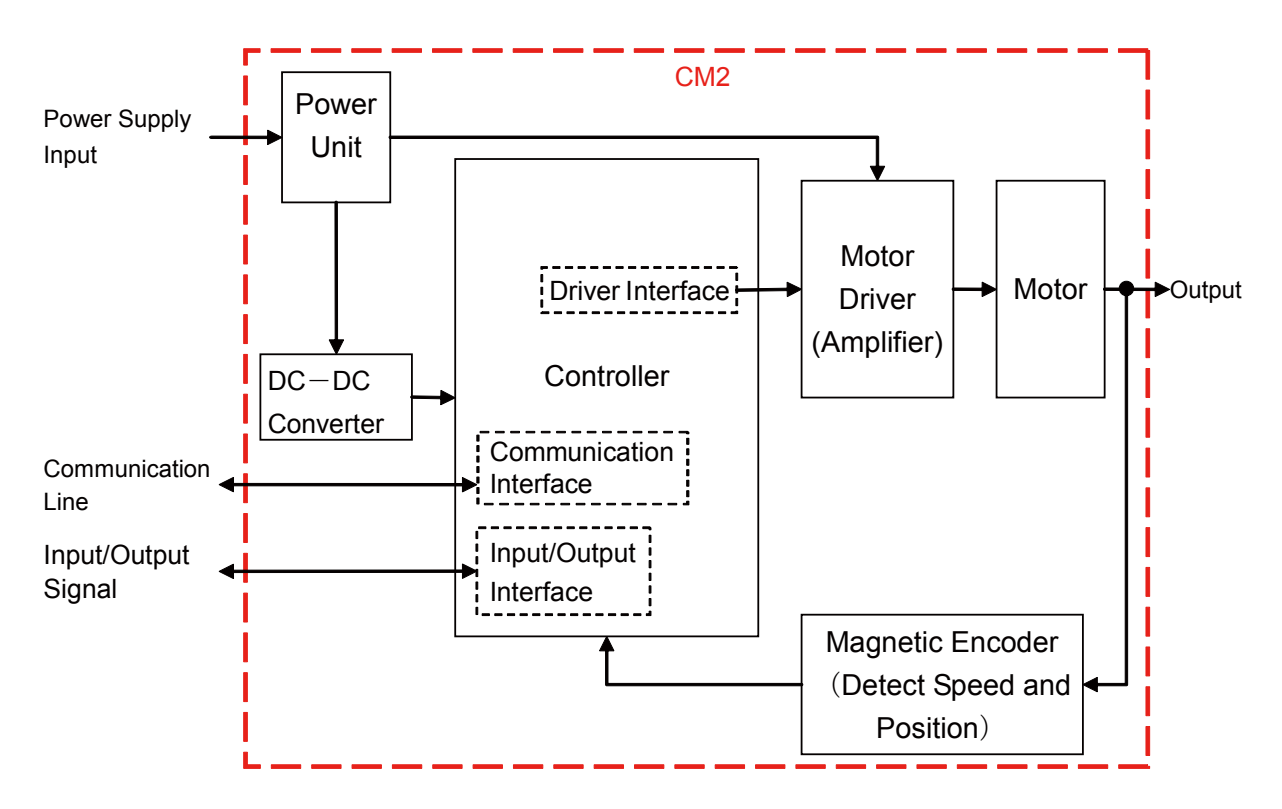

## **1.3. Product Code Scheme**

Product code scheme is described as below.

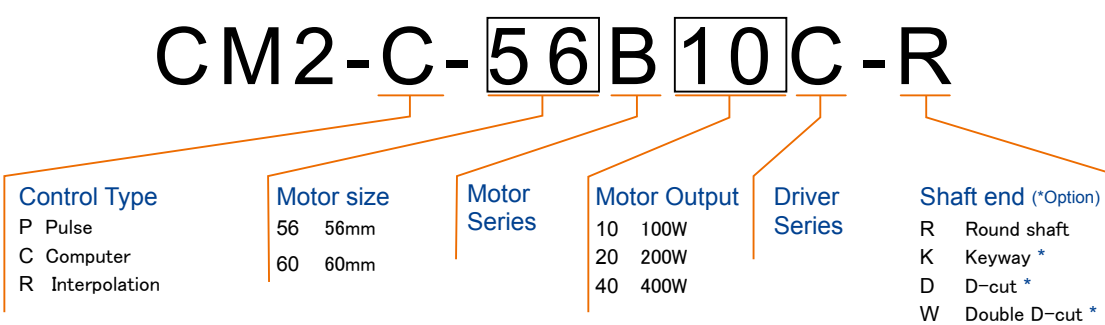

CM2 Model numbers are as below.

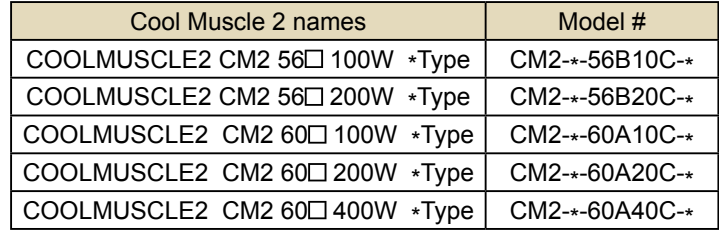

CE Marking Compliant Product :

CM2-\*-60A10C-\*

CM2-\*-60A20C-\*

CM2-\*-60A40C-\*

# DRAFT

# **1.4. Parts Description**

#### Each part of CM2 is as below.

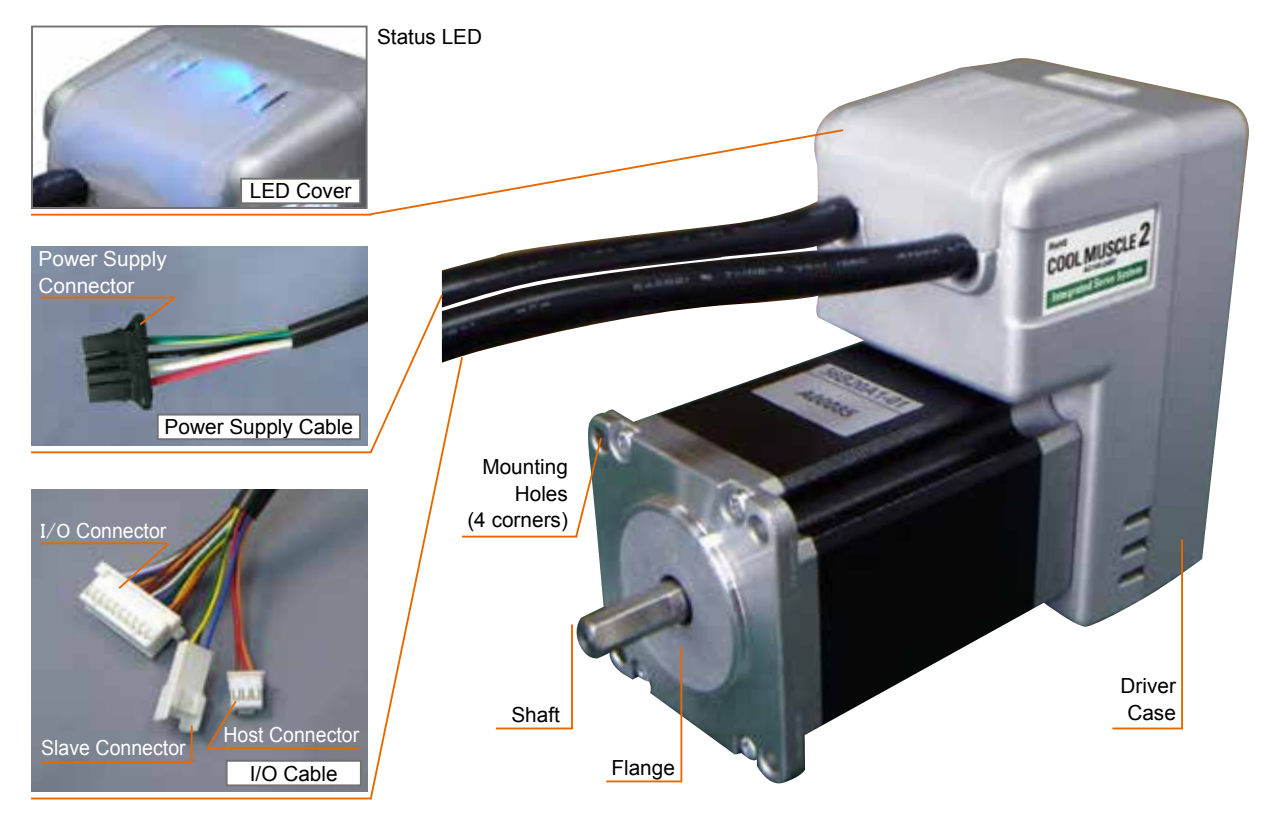

# **1.5. Motor's Rotating Direction**

The rotationg direction means as drawn in right.

#### CW (Clockwise) :

Facing to the output shaft, the motor shaft rotates in a Clockwise direction.

#### CCW (Counterclockwise) :

Facing to the output shaft, the motor shaft rotates in a Counterclockwise direction.

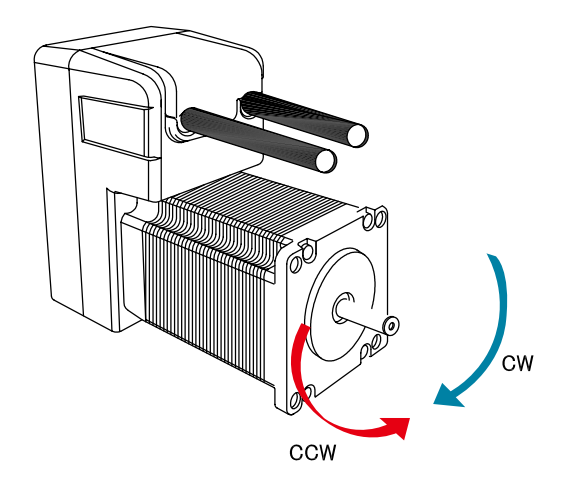

# **1.6. Status LED**

Status LED lights as follows by the status of CM2. (Status LED can be inactivated by parameter setting)

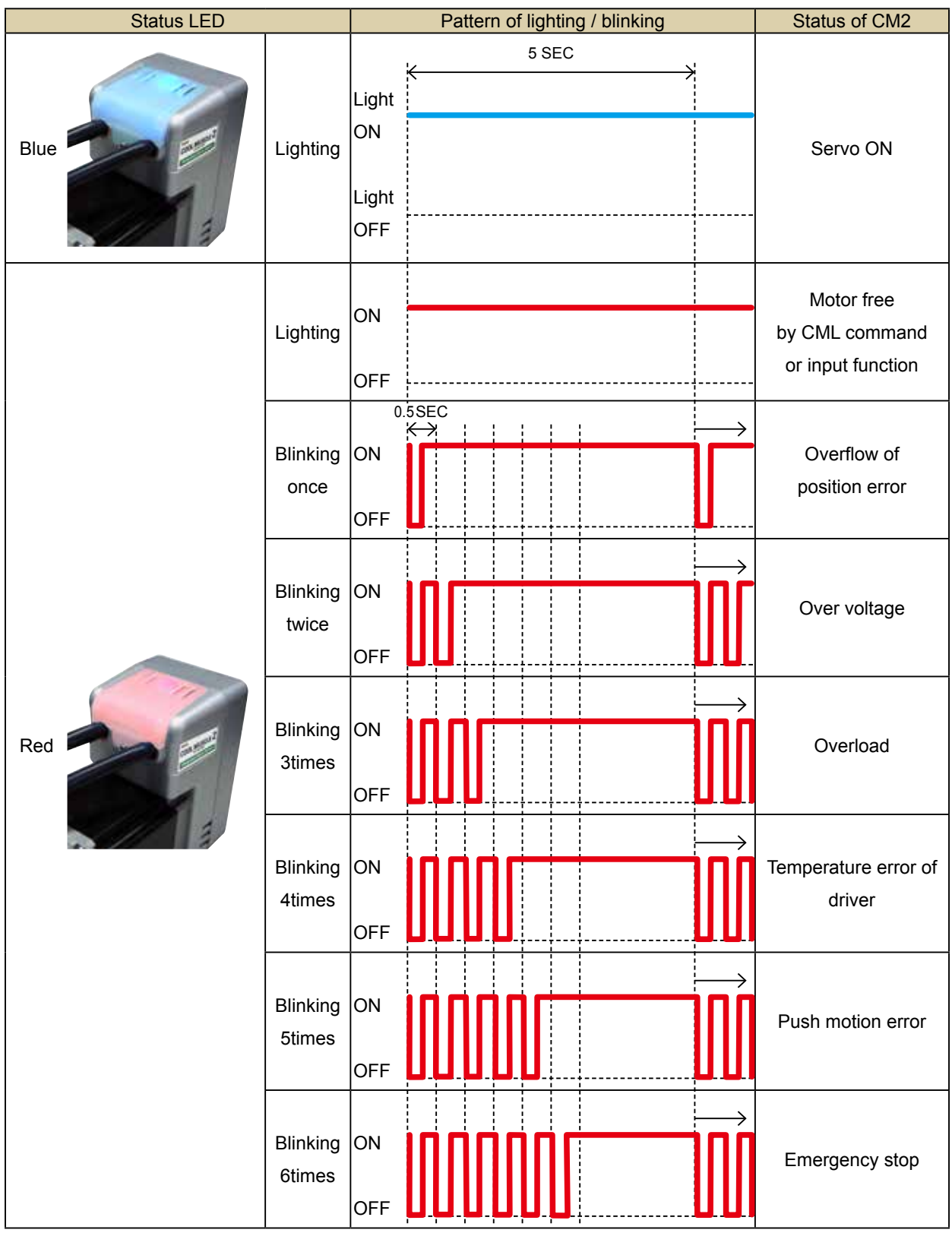

# **1.7. Control Type**

Control types of CM2 include Computer, Pulse and Interpolation allowing you to choose the appropriate type for your application.

## 1.7.1. Pulse Type (P Type)

Pulse type CM2 can replace the existing pulse controll unit.

Input methods for Pulse type include CW/CCW pulses and Pulse/ Direction style. This input method can be selected by parameter K36. Please refer to the CML User's Guide for more information.

## 1.7.2. Computer Type (C Type)

The operation controlled by a command or a program are possible. C type CM2 can be operated in the following methods.

### Direct Mode

If your application requires complicated motion or arbitrary motion, you can send CML commands directly to CM2 via PC or embedded computers as needed. Immediate motion of CM2 is triggered and executed every time CML commands are sent from computer.

This mode is useful for debugging the programs or test runs. Please refer to the CML User's Guide for more information.

### Program Mode

CM2 operates in accordance with a pre-defined program using CML. For the application which requires repetitive motion, it is realized by executing pre-programmed positioning program stored in CM2, eliminating the need for an external controll unit. Pre-loaded programs in CM2 can be set to run using a switch connected to input, PC or PLC.

Please refer to the CML User's Guide for more information.

## 1.7.3. Interpolation Type (R Type)

R type CM2 has the function of Circular/Linear Interpolation in addition to the function of Computer Type. Circular Interpolation function can easily generate an arc trajectory only by specifying radius or center point of circle without a complex hand calculation and describing the calculating formula.

# **Installation** Chapter 2

Installing in an improper location or mounting to machinary incorrectly, CM2 could result in abnormal behavior or an unpredictable accident. Please read the following cautions to ensure safe and proper use of CM2.

## **2.1. Operating Condition**

Please refer to Section 9.1 for operating and storage conditions.

The following instructions should also be fully noted.

- $\cdot$  Indoor where there is not direct sunlight on the product.
- Cooling ventilation is properly considered.
- No dust, metal particles, corrosive gas, flammable gas, and/or oil mist.
- No drop of water and cutting oil.
	- Please note that CM2 is not environmentally sealed. Using CM2 in a place where water or oil gets into it may cause insulation failure or short-circuit.
- Use in a place where inspection and cleaning are easy to do.
- $*$  Please contact us when the motor is required for more demanding conditions.

## **2.2. Mounting to Machinery**

## 2.2.1. General Notes

Mounting Direction CM2 can be mounted horizontally or vertically.

[ Impact / Vibration ]

Please avoid mounting CM2 where excessive impact and vibrations occur.

Protect CM2 from impact such as hammering during mouting. Never apply any direct impact to the motor shaft.

#### [ Installation Method ]

Mount the motor on the smooth and rigid surface of a metal plate.

When installing the motor, secure it with four bolts (not supplied) through the four mounting holes provided in the motor's installation surface, so as to leave no gaps between the installaion surface and metal plate.

Bolt size: M5 Tightening torque: 5 Nm

Insert the pilot located on the motor's installation surface into the mounting plate's counterbore or through holes.

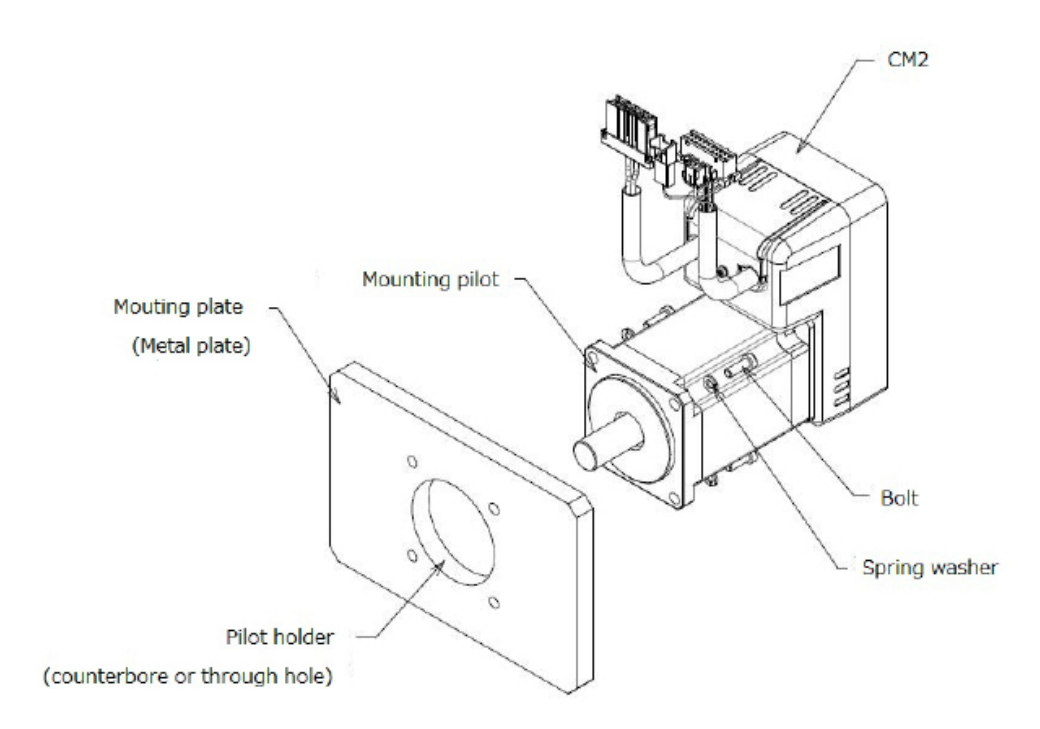

[ Installing the load ]

When installing a load to the motor, align the centers of the motor's output shaft and load shaft. Be careful not to damage the output shaft or bearing within when installing a flexible coupling or pulley to the motor's output shaft.

## 2.2.2. Coupling / Centering

Use a coupling when connecting the motor to a machine to avoid unnecessary load. Make sure that the motor shaft and the machine center are properly aligned.

Use a flexible coupling with high torsional stiffness. Use of a flexible coupling with low torsional stiffness may cause unstable motion.

When the machine center and the motor shaft are not properly aligned, vibration may occur, resulting in damage to the motor bearings. Please make sure to align the motor shaft with the mashine center within the error tolerance as the diagram in the right. Do not apply impact or force to the motor shaft during mounting a coupling.

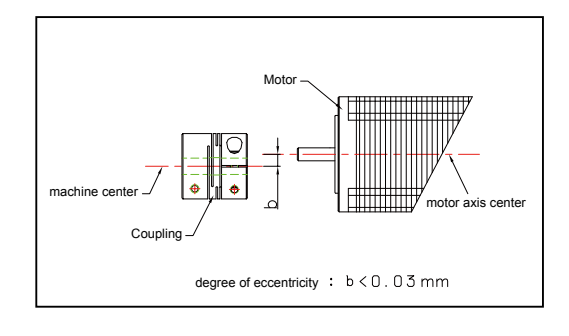

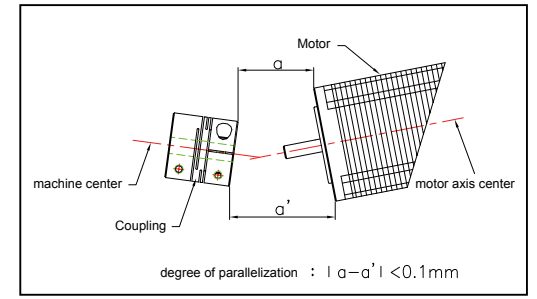

## 2.2.3. Allowable Shaft Load

Allowable Radial Load and Thrust Load onto the motor shaft are described in 9.1, Specification. Design the machinery to ensure that shaft load does not exceed the allowable values.

- Radial Load (Fr) : Perpendicular force applied to the shaft end.
- Thrust Load(Fs) : Parallel force applied to the shaft end.

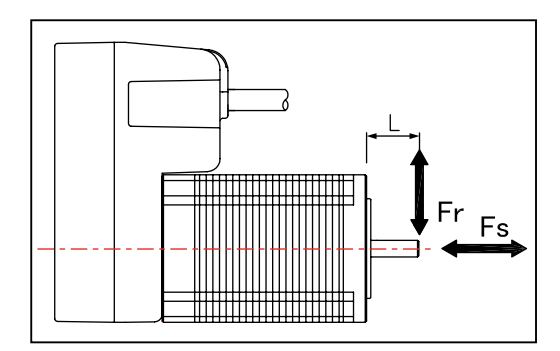

## 2.2.4. Notes for Shaft Load

#### Radial Load

Excessive radial load could damage the motor bearings.

#### **• Belt Drive**

When a pulley is directly mounted onto the shaft, take note of radial load caused by belt tension.

To prevent slipping and respond to overload, a wide belt with strong tension tends to be used for design on the safe side. Moreover, this tendency may be increased by the adjustment not using a measurement tool.

● Gear drive

When a gear is directly mounted onto a motor shaft, radial load is occurred.

The larger radial load is caused by using smaller gears to obtain high reduction ratio. Please make sure that the axial load is within the values of specifications.

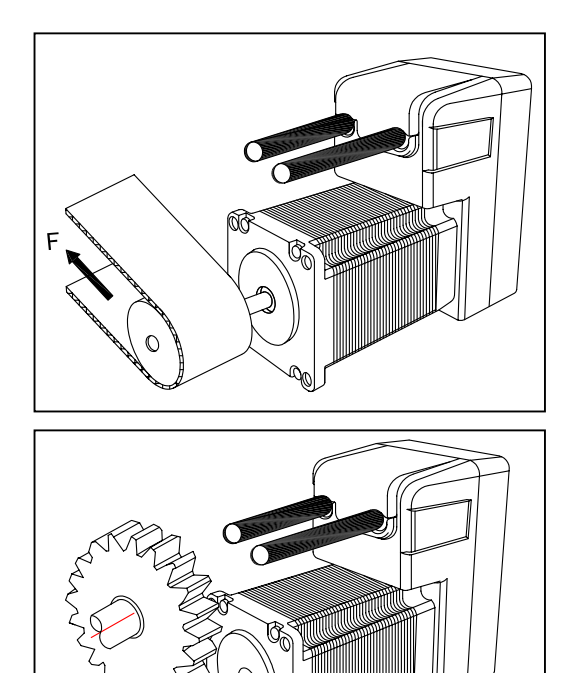

Overhang load

When the motor shaft is overhung, a vertical force onto the overhung part has a big influence on the motor shaft.

Overhang load is multiplied by the leverage effect, stressing the motor shaft bearing. The longer the overhung length, the larger the overhang load.

Moment load is applied ( see the illustration in the right) to the motor shaft that is overhung. A tension force is applied to the top half of the shaft and compression forced is applied to the bottom half of the shaft. During the shaft rotation, these opposite forces alternate and stress the shaft, and continued rotation over the long term could result in break.

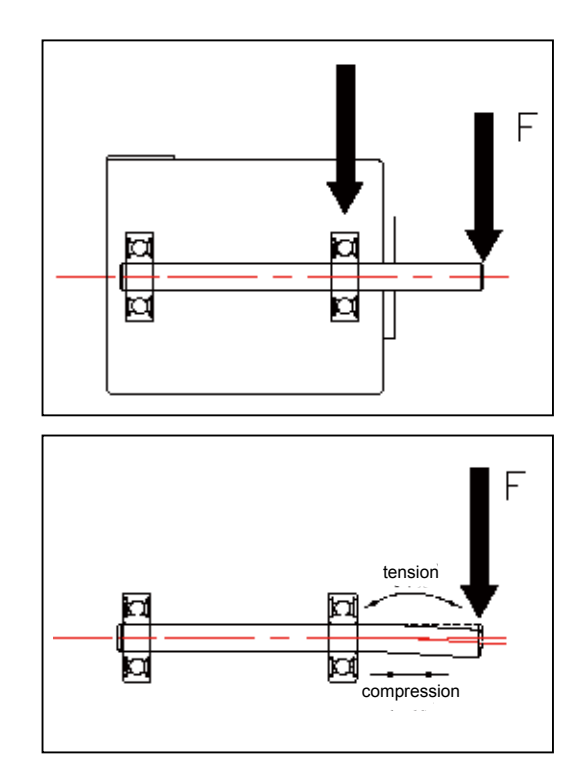

#### Thrust Load

Large thrust load could damage the motor shaft bearings. A large thrust load could even move the shaft , damaging an encoder that is mounted at the other end of the shaft. When mounting a worm gear directly onto the motor shaft, a large thrust load occurs. Make sure that a thrust load is not applied to the motor shaft when mounting or taking off a gear, pulley or coupling.

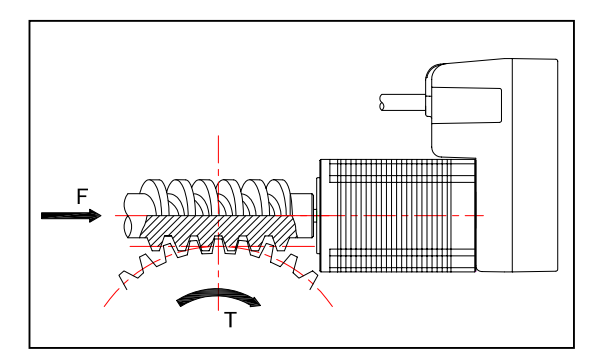

## **2.3. Notes for Cabling**

Make sure that bending stress or tension force is not applied to the cable.

Do not connect or disconnect connectors when the motor is powered. Make sure that the power is OFF before connecting or disconnecting the connector.

Do not pull the cable forcefully or use the cable to carry or hang CM2. This may damage the connectors.

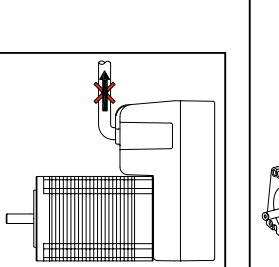

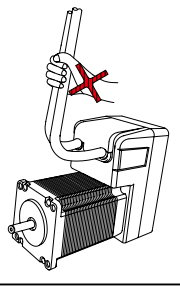

# **Chapter 3** Wiring and Connections

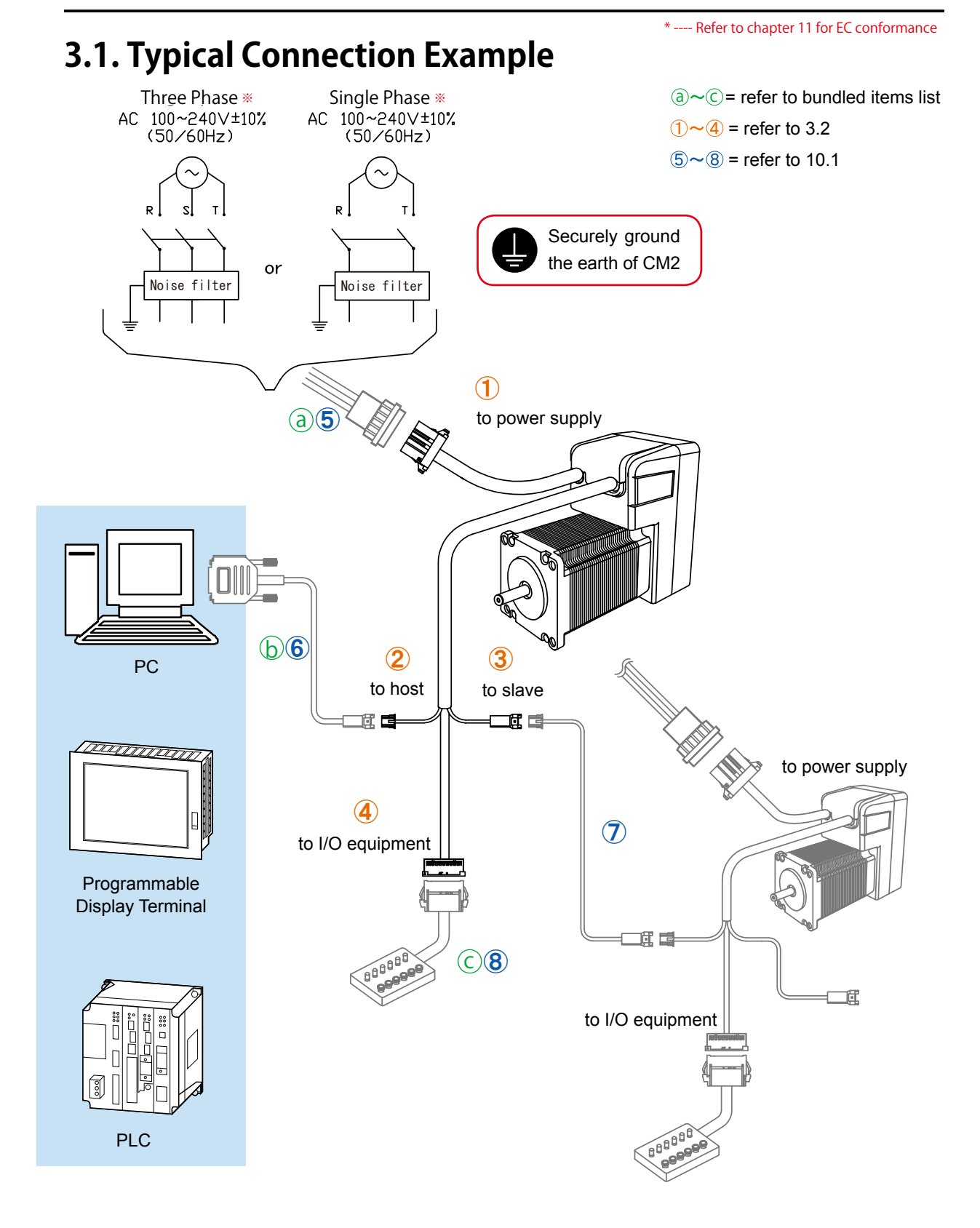

## **3.2. Connector Pin Layout and Functions**

Connector Pin layout for each CM2 cable is as below.

## [ Pin layout ]

Power supply Connector 1-178128-4 (Tyco Electronics AMP)

![](_page_25_Picture_5.jpeg)

![](_page_25_Figure_6.jpeg)

![](_page_25_Picture_309.jpeg)

2 Host Connector XAP-03V-1 (JST)

![](_page_25_Figure_9.jpeg)

 $\Box$ 

![](_page_25_Figure_10.jpeg)

 

![](_page_25_Picture_310.jpeg)

3 Slave Connector XARR-03VF (JST)

![](_page_25_Figure_13.jpeg)

![](_page_25_Figure_14.jpeg)

![](_page_25_Picture_311.jpeg)

### 4 I/O Connector XADRP-20V (JST)

![](_page_25_Figure_17.jpeg)

![](_page_25_Picture_312.jpeg)

Recommended Wire

![](_page_26_Picture_326.jpeg)

Connector Pin Function List

![](_page_26_Picture_327.jpeg)

# **3.3. Connecting to Power Supply**

Connect CM2 Power Supply cable to AC power supply.

![](_page_27_Picture_3.jpeg)

![](_page_27_Figure_4.jpeg)

![](_page_27_Figure_5.jpeg)

\* ---- Refer to chapter 11 for EC conformance

014

## **3.4. Connecting to Equipments**

Up to 15 CM2s can be daisy-chained by connecting the host connector to the slave connector of each CM2. Use of a daisy chain cable (option) allows a longer distance communication between CM2s. Among plural CM2s, only the host connector of the 1st Axis (CM2) must be connected to a host such as a PC. And if necessary, connect the I/O connector with each external equipment by using an I/O cable.

![](_page_28_Figure_3.jpeg)

## 3.4.1. Connection for Host Communication

The connecting diagram of an attached communication cable and a D-Sub connector linked to the host is as follows.

9 Pin

![](_page_28_Figure_7.jpeg)

## 3.4.2. Connection for Pulse Input

For Pulse type CM2, Input 1 and Input 2 are assigned to CW/CCW pulse Input or Pulse/Direction command Input. Each signal should be input between Input 1+ and Input 1-, and between Input 2+ and Input 2-.

Connecting to Line Driver (Differential type) Output

![](_page_29_Figure_4.jpeg)

(example of CW/CCW pulse input)

Connecting to Open Collector Output

<u>/|</u>

![](_page_29_Figure_7.jpeg)

(example of Pulse/Direction command input)

- The polarity of input voltage for Input 1+ (Input 2+) is plus(+) to Input 1- (Input2-).
- As each input (Input 1, Input 2) is equipped with current regulative diode (CRD), the input current can be 8-12mA.

Interface using Line Driver Circuit is strongly recommended.

As Open Collector interface is highly influenced by noise, deviation in position could occur. Moreover, caution should be exercised in case of long distance wiring.

## 3.4.3. Digital Input/Output

### $[$  INPUT 1, 2  $]$

Input 1 and Input 2 can be used as digital except for Pulse type. Please refer to 4.4.2 for connection.

### $[$  INPUT 3, 4, 5, 6  $]$

An optical coupler device is used for Input 3-6 circuitry shown below. Each signal should be input between Input 3,4,5,6 and Input COM.

![](_page_30_Figure_6.jpeg)

Plus or minus polarity is acceptable for the input voltage between Input 3, 4, 5, 6 and Input COM.  $\cdot$  Each input (Input 3, 4, 5, 6) is equipped with resistor 10K $\Omega$  in series.

### $[$  OUTPUT 1, 2, 3, 4  $]$

A FET device is used for Output 1-4 circuitry shown below.

Each FET output is between Output 1,2,3,4 and Output COM.

![](_page_30_Figure_11.jpeg)

Plus or minus polarity is acceptable for the applied voltage between Output 1, 2, 3, 4 and Output COM.

 $\cdot$  Each output (Output 1, 2, 3, 4) is equipped with resistor 1K $\Omega$  in series.

Allowable load current for each output (Output 1, 2, 3, 4) is 20mA.

## 3.4.4. Connection for Analog Input/Output

### **[ANALOG IN]**

Apply analog voltage 0-5V between ANALOG IN (16pin) and GND (19, 20pin) of CM2.

### [ANALOG OUT ]

Analog voltage will be output between ANALOG OUT (17pin) and control GND (19, 20pin) of CM2. You can monitor the analog voltage by Oscilloscope.

## 3.4.5. +5V Output

### $[+5V]$

Regulated DC +4.8V (typ.) is output between +5V (1 pin) and GND (19, 20pin). Maximum output current is 200mA.

# **3.5. I/O Circuit**

![](_page_31_Figure_2.jpeg)

## **3.6. Connection Example**

![](_page_32_Figure_2.jpeg)

# **Communication Functions** Chapter 4

Command transmission via serial communication is possible between CM2 and a host such as PC. It allows you to set parameters, create motion programs, save the data into CM2's integrated memory, execute motion commands, and also monitor motor status. CML is available for parameter settings, creation of motion programs or command input.

## **4.1. Communication Software Overview**

With following software, communication between CM2 and PC is possible.

[Hyper Terminal]

Hyper Terminal is the communication software attached to Windows OS and you can input the text-based commands.

#### COOL WORKS LITE

COOL WORKS LITE (hereafter CWL) is CML compatible utility software, has user-friendly interface and assists easy operation of CM2.

With CWL, you can modify parameters and data, save them, jog the motor, plot the motor data on a graph easily.

The latest CWL can be downloaded for free from the following web site: http://www.musclecorp.com/.

Please refer to CWL User Manual for more information.

\*CWL would be updated without notice.

## **4.2. Confirming Communication**

According to the following procedures, please confirm that the communication between PC and CM2 is established. In this section, the communication method of HyperTerminal is introduced.

#### 1) Start up PC

2) Start up HyperTerminal Click [Start] in Windows, select [All Programs]→ [ Accessories]→ [Communication]→ [Hyper Terminal].

![](_page_33_Figure_16.jpeg)

#### Chapter 4 Communication Functions

3) Set connection settings for Hyper Terminal In the [Connection Description] Window.

[Name] ... Use a name that is easy to understand. ex. Cool Muscle [Icon] ... Choose an Icon of your choice.

Click [OK].

[Connect To] … Choose a COM port that CM2 is connected to. Click [OK].

Open the Control panel, click [Performance and Maintenance] and then [System]. Choose [Hardware] Tab on the opened window and then click [Device Manager]. The available COM ports are displayed in the tree

selection [Ports (COM & LPT)].

In the  $[COM \square$  Properties] window, set each item as below.

![](_page_34_Picture_141.jpeg)

Click [OK].

શ્ચિ

Default value of CM2's communication baud rate is 38400.

4) Power-ON CM2 and confirm communication between PC and CM2.

CM2's version information appears when there is communication between CM2 and PC is established. It might take a few minutes to establish communication when CM2 is connected to PC for the first time.

![](_page_34_Picture_13.jpeg)

![](_page_34_Picture_142.jpeg)

![](_page_34_Picture_143.jpeg)

![](_page_34_Picture_144.jpeg)

5) Save communication settings.

Power-OFF CM2, and click the  $\overline{X}$  at the top right corner of Hyper Terminal Window. Dialog box will appear and ask if you want to save the settings as the name you entered in step 3. Click [Yes] to save the settings.

# **4.3. Communication Method**

In this section, communication method with Hyper Terminal is introduced. Please refer to COOL WORKS LITE User's Manual for CWL instructions.

#### 1) Start up Hyper Terminal.

Go to [Start] in Windows [All Programs]→[Accessories]→[Communications]→[HyperTerminal]. Select the connect settings for CM2, named in the Connection Discription and saved before.

![](_page_35_Picture_5.jpeg)

2) Send commands and programs.

Enter CML commands in the terminal window and press "Enter $\Box$ " key to send commands to CM2.

CM2 executes motion or reacts to commands.

To transfer a text file that is created in editor application such as Word, click [Transfer] in the Menu Bar → [Send file]. Select a file that you want to transfer.

Please refer to CML User's Guide for CML commands and programs.

3) Save and print communication log.

To save communication log, click [Transfer] in the Menu Bar  $\rightarrow$  [Text Capture].

To print communication log, click [Transfer] in the Menu Bar  $\rightarrow$  [Capture and Print].

## **4.4. Communication Time**

## 4.4.1. Transmission Time

### Parameter

When the change of parameters is performed with a host such as PC, the data shall be sent to CM2 and written into the internal memory (EEPROM) with predefined timing. The communication data processing is sometimes delayed because the writing time will take longer in proportion to the number of parameters to be changed. Set the appropriate Wait Time between parameter transfer, and you can get the stable communication and over-writing new data without fail. The Wait Time can be set according to the communication speed (baud rate) and number of parameters to be changed as shown in the following graph.

The graph shows only a rough indication by simple calculation. Set the affordable Wait Time.

![](_page_36_Figure_6.jpeg)

\* Wait Time will not be required in 9600 bps. But the communication will be more stable if 1msec time interval is set between each transferred parameter.

CM2's communication buffer could be overflowed by a delay of communication data processing when a lot of parameters are transferred to CM2 and over-written at a time with high communication speed.

#### Command

Set more than 1msec time interval between the commands transferred.

#### Query

Send another query after receiving the response for the query before.

## 4.4.2. Response Time

When more CM2 are used in daisy-chained network, more time will be needed for transmission of data. Higher communication speed can realize higher response.

Ex.: When the following Program Bank is executed with 38400bps in the configuration of 6 CM2s, the response time goes as follows.

![](_page_37_Picture_186.jpeg)

\* By defining only the "A" and "S" data for ID1  $\sim$  6 in the first line and "P" data for ID1  $\sim$  6 in the second line, the time delay between each motor shall be shorten to approximately 1.5msec.

# **Chapter 5 Operating the Motor**

## **5.1. Basic Motion**

All of CM2's motion is operated by our unique CML Command. Please refer to CML User Manual for more information.

#### PTP Positioning

CM2 moves to P1, P2, and P3, pausing for the time set by T1 at each point.

![](_page_38_Figure_6.jpeg)

#### Speed setting

Speeds can be defined as shown in the diagram above to make a stable speed at each position or to change speed at specified positions.

Accelerations and Decelerations setting

Unless set by parameters, acceleration and deceleration are the same.

Acceleration (A1) and Deceleration ( A2) can be set separately as shown in the diagram below.

![](_page_38_Figure_12.jpeg)

#### Merged Motion

Merged Motion is possible as CM2 passes each point without stopping and move to the final position (Merged Motion). You can change the speeds and accelerations can be changed at each passing point.

![](_page_38_Figure_15.jpeg)

025

Creeping Speed

Creeping speed is the initial speed with which the motor initiates motion and also the speed at which the motor approaches the target position. By changing the creeping speeds, response time can be adjusted and tact time will be faster. When the creeping speed is set too high, vibrations may occur and the motor may not move.

![](_page_39_Figure_3.jpeg)

## **5.2. Multiple Axes Control Motion**

Parameters, Program Banks, and Ladder Logic Banks can be set to each CM2 on the daisy-chain network. Since all the status and I/O information can be shared between motors, CM2 realizes the high performance multiple axes control.

![](_page_39_Figure_6.jpeg)

# Chapter 6

# **Input/Output Functions**

# **6.1. Input / Output Functions**

The CM2 has 6 Digital Inputs, 4 Digital Outputs, 1 analog input and 1 analog output (Monitoring). Various functions can be assigned to these inputs and outputs by parameters.

## 6.1.1. Digital Input

![](_page_40_Picture_141.jpeg)

Use of virtual signals allows to assign more functions to each input.

The CM2 generates 2 input signals with a time delay based on the actual signal. Functions can be assigned to rising edge / falling edge / target voltage level of a signal.

For example, assign "stop" to a quick response signal's rising edge, "motor free" / "enable motor" to slow response signal's rising / falling edges.

![](_page_41_Figure_4.jpeg)

## 6.1.2. Digital Output

![](_page_41_Picture_134.jpeg)

## 6.1.3. Analog Input

Analog input/output functions are an ideal solution for feed systems and valves.

If the analog input voltage is applied when CM2 is powered ON, it interferes with the threshold on either 0V or 5V. Therefore make sure to apply the analog voltage that adapts the motion before powered ON.

![](_page_42_Figure_4.jpeg)

## 6.1.4. Analog Output

OP Amp usage is recommended

![](_page_43_Picture_265.jpeg)

# **6.2. I/O Signal according to Control Type**

## 6.2.1. Pulse Input

INPUT 1 and INPUT 2 are used for Pulse Input. The rotation of motor is controlled through the command pulse signal. The motor angle is proportional to a number of pulses and the motor speed is proportional to the pulse frequency.

![](_page_43_Picture_266.jpeg)

\* Pulse frequency : Max. 500Kpps

\* The width of pulse : Min.  $0.8 \mu$ sec (t1>=0.8  $\mu$ sec)

\* Pulse rise / fall time of input signal should be set to no more than 0.1  $\mu$ sec

\* The time between a direction pulse and command pulse : More than  $5 \mu$ sec (t2>=5 $\mu$ sec)

# Chapter 7

# **Various Other Functions**

## **7.1. Origin Search**

There are two origin search methods as using stopper and origin sensor.

Using Stopper

The origin search method using stopper function eliminates the need for origin sensor. The origin search is completed by detecting the set torque when pushing a stopper. The torque, speed, acceleration and direction for the origin search can be set by parameters.

Using Origin sensor

The origin search with an external origin sensor.

The speed, acceleration and direction for origin search can be set by parameters.

## **7.2. Push Motion**

CM2 can perform push motion within the set torque limit.

The diagram below shows the push motion towards P2 with S1 after passing P1 with S3.

The torque limit and time duration for push motion need to be defined by parameters K60 and K61.

![](_page_44_Figure_13.jpeg)

## **7.3. Manual Jog and Feed**

Manual jog makes the motor move incrementally by numbers of pulses set by parameter for an one-shot signal input. This is useful for fine adjustments. Manual feed makes the motor move in a specified direction continuously while the signal is ON. The motor stops when the signal is OFF. Speed and direction can be set by parameters.

## **7.4. Torque Control**

This feature allows an output torque control or feedback control by connecting CM2 to an external torque sensor. Various torque controls such as push control common in pneumatic sliders and constant tension control are possible.

![](_page_45_Picture_5.jpeg)

## **7.5. Arithmetic/Logical Operation Function**

Arithmeticl/logical operations can be executed in Program Banks, using information such as defined data in the memory, current position, speed, torque of motor and I/O status.

It is possible to operate the complex control, using arithmetic/logical operations for position, speed and torque of motor, that is adaptable to a nonlinear application too.

Furthermore, the range of motion control can be expanded with using arithmetic/logical operations such as comparison of defined values and conditional branching by logical operation.

## **7.6. PLC Function**

CM2 has software PLC function, and the sequential logic can be defined by CML.

The processing of PLC function runs in the background along with the operation of motor and makes it possible to execute various processes in conjunction with motor status, I/O status and etc.

PLC function implemented in CM2 supports complex motion without equipping external PLC as a host controller.

## **7.7. Reversal of Coordinate**

Reversing the direction of motor rotation can be realized by changing the parameter.

It is available with just setting a parameter instead of changing signs of all position data, in such case where the motor mounting side is restricted because of the difficulty related to installation space, or the application for a symmetrical machine is required.

![](_page_46_Picture_205.jpeg)

C<sub>W</sub>

K45=\*\*0 K45=\*\*2 Forward  $CM$ Rever Reverse

## **7.8. Circular / Linear Interpolation (optional)**

Simple 3 CML commands support Circular / Linear Interpolation without a special controller.

![](_page_46_Figure_8.jpeg)

![](_page_46_Picture_206.jpeg)

Forward **CCW** 

## **7.9. Protection/Safety Features**

When an alarm is triggered, the motor automatically goes into a motor free status (servo OFF), preventing the motor or equipment from being damaged. Following are the alarm and protection functions in CM2.

#### **• Protection Function**

- Position error over flow alarm
- Over voltage alarm
- Overload alarm
- Temperature alarm
- Power module over current alarm
- Safety Function
	- Push motion error
	- Limit sensor input
	- Emergency stop

#### ● Safety Features

![](_page_47_Picture_61.jpeg)

# **Maintenance and Inspection** Chapter 8

## **8.1. Maintenance**

It is important to have regular maintenance for CM2 to ensure it is operating safely.

Following maintenance and checks are based on the assumption that the motor is operating under the condition of average operating temperature of 30 degrees, load % of 80%, under operation time of 18 hours per day.

Before Inspection

- Leave CM2 for five minutes after powered OFF because circuit boards are charged with high voltage.
- For resistance isolation measurement testing, please disconnect all external devices.

When resistance isolation testing is done with devices connected to CM2, damages could occur.

#### Checkup items

![](_page_48_Picture_142.jpeg)

### CM2 Parts life time

The life time of each part depends on the actual operating conditions and how it has been used. Defective parts should be replaced or repaired immediately.

![](_page_48_Picture_12.jpeg)

![](_page_48_Picture_143.jpeg)

# **8.2. Troubleshooting**

Please confirm the below things before a inquiry.

## 8.2.1. Communications

![](_page_49_Picture_269.jpeg)

## 8.2.2. Motor

![](_page_49_Picture_270.jpeg)

## 8.2.3. Motion

![](_page_49_Picture_271.jpeg)

<Notes>

Information about the transient torque analysis for some operating condition.

1) Start up

 The current in the motor goes stably in several msec, when the power is applied, because the inductance of CM2 motor windings is small. Therefore we can neglect the transient torque in this case. After that, the CM2 driver controls the motor and it's behavior is given by the torque-speed characteristic of CM2.

#### 2) Single-phase or three-phase short-circuit at the terminals of an a.c. motor

 If there exists short-circuit between the motor windings then the CM2 will detect this abnormal current at the driver side and stop the motor from running by given alarms.

3) Impact of the harmonic components of a.c. CDM (Complete Drive Module)

 There are no impact of the harmonic components to the CDM because AC input is rectified to DC and filtererd.

# Chapter 9 **Characteristics** Specification Changes without Notice

# **9.1. Basic Specifications**

![](_page_51_Picture_301.jpeg)

\* values are measured with Aluminum Plate of 305 x 305 x t12 mm at ambient temperature 40°C

![](_page_52_Picture_336.jpeg)

#### \* ---- Refer to chapter 11 for EC conformance

values are measured with Aluminum Plate of 305 x 305 x t12 mm at ambient temperature 40 $^{\circ}$ C

#### 【Technical information】

- 
- ・Protection against electric shock --- Class Ⅰ (earthed appliance)
- Electric supply system --- TN-network or TT-network
- Pollution level **Container 1998** --- Pollution Degree 2
	- -
		- (with grounded neutral point)

#### (Notes)

- ・Single-phase supply operation possible
- ・There is a danger of electric shock if CM2 isn't properly grounded
- ・An isolating transformer is always required for supply networks that are asymmetrically grounded.

CE Marking Compliant Product : CM2-\*-60A10C-\* CM2-\*-60A20C-\* CM2-\*-60A40C-\*

[Torque-Rotational speed characteristic] red line : AC200V, blue line : AC100V, green line : CONT. ZONE

CM2-\*-56B20C-\* (200W)

0.0

0.4

0.8

1.2

Torque (N・m)

1.6

2.0

![](_page_54_Figure_3.jpeg)

![](_page_54_Figure_4.jpeg)

![](_page_54_Figure_5.jpeg)

0 2000 4000 6000 8000 10000

\* Input Voltage is AC200-240V

![](_page_54_Figure_7.jpeg)

\* Input Voltage is AC200-240V

## **9.2. Electric Specifications**

![](_page_55_Picture_474.jpeg)

Operating free-air temperature Ta is 25°C (unless otherwise noted)

\*1 The polarity of input voltage for INPUT1+ (INPUT2+) is plus(+) to INPUT1- (INPUT2-).

As each input (INPUT1-,INPUT2-) is equipped with current regulative diode, the input current can be 8~12mA.

\*2 Plus or minus polarity is acceptable for the input voltage between INPUT3, 4, 5, 6 and INPUT COM. Each input (INPUT3,4,5,6) is equipped with resistor 10K $\Omega$  in series.

\*3 Plus or minus polarity is acceptable for the applied voltage between OUTPUT1,2,3,4 and OUTPUT COM. Each output (OUTPUT1,2,3,4) is equipped with resistor 1KΩ in series.

# **9.3. Dimensions**  $[CM2 - * -56B10C - *]$

[ Unit : mm ]

![](_page_56_Figure_3.jpeg)

# $[CM2 - * -56B20C - *]$

[ Unit : mm ]

![](_page_57_Figure_3.jpeg)

# $[CM2 - * - 60A10C - *]$

[ Unit : mm ]

![](_page_58_Figure_3.jpeg)

![](_page_58_Figure_4.jpeg)

# $[CM2 - * - 60A20C - *]$

[ Unit : mm ]

![](_page_59_Figure_3.jpeg)

![](_page_59_Figure_4.jpeg)

![](_page_59_Figure_5.jpeg)

စေ<br>၁၀၀

 $\frac{48}{10}$ 

 $7.5 + 0.2$ 

 $25±1$ 

16

![](_page_59_Figure_6.jpeg)

![](_page_59_Figure_7.jpeg)

## $\text{[CM2-} \text{\texttt{\texttt{*}}-60A40C-}\text{\texttt{*}}\text{]}$  \* with radiation fin

[ Unit : mm ]

![](_page_60_Figure_3.jpeg)

![](_page_60_Figure_4.jpeg)

ダブルDカット<br>Double D-cut

![](_page_60_Figure_6.jpeg)

# Chapter 10

# **Peripherals**

# **10.1. Cables**

Naming scheme for CM2 cables are as bellow.

![](_page_61_Figure_4.jpeg)

Model numbers for cables are as below. (Refer to Page 11 for  $\#(\overline{5}) \sim (\overline{8})$ )

![](_page_61_Picture_157.jpeg)

## Details of cables

## **5** Power supply cable

![](_page_62_Figure_3.jpeg)

Connector 1-179552-4 (AMP)

![](_page_62_Picture_191.jpeg)

### 6 Host communication cable

![](_page_62_Figure_7.jpeg)

Connector XARR-03VF (JST)

![](_page_62_Picture_192.jpeg)

Connector D-Sub Female (MH connectors)

![](_page_62_Picture_193.jpeg)

![](_page_63_Figure_1.jpeg)

8 I/O cable

Cable spec. (TAIYO EWC) WIRE 2464-1061/ IA 10P SIZE (AWG) 26

![](_page_63_Figure_4.jpeg)

#### Connector XADR-20V (JST)

![](_page_63_Picture_253.jpeg)

# Chapter 11

# **Conformity to CE**

Reference

# **11.1. EC Directive**

The EC directives define the essential requirements, e.g., protection of health and safety that goods must meet when they are placed on the European market. Those goods are required to conform to the EU unified standards and to furnish the CE marks (CE marking).

CE marking applies to machines and equipment into which servo units / system have been installed. Conformance with the EC Machine Directive 2006/42/EC, the EC EMC Directive 2004/108/EC and the Low Voltage Directive 2006/95/EC is mandatory for the supply of machines and equipment within the European Community.

# **11.2. Conformance of CM2**

CM2 is a safety component that is intended to be incorporated into machines and equipment for industrial use. When CM2 is built into machines or equipment, it must be established that the machine or equipment fulfills the requirements of the EC Directives.

## 11.2.1. EMC Directive

The EMC Directive applies not to CM2 alone but to machines and equipment incorporating CM2. Refer to the following description on the CM2 application model for complying with the EMC Directive.

## 11.2.2. Low Voltage Directive

The Low Voltage Directive applies also to CM2 alone. Therefore, CM2 is designed to comply with this directive.

CE Marking Compliant Product : CM2-\*-60A10C-\* CM2-\*-60A20C-\* CM2-\*-60A40C-\*

## 11.2.3. Machine Directive

Machine Directive does not apply to CM2, not being a machine.

The manufacture of the machine / equipment into which CM2 has been incorporated is responsible for ensuring that it complies with this directive.

## **11.3. To Meet the EC Directive**

## 11.3.1. Installation Environment

Use CM2 in environment of Pollution Degree 1 or 2 prescribed in IEC60664-1. For this purpose, install CM2 in an environment which is protected against water, oil, carbon, dust, dirt, etc.

## 11.3.2. Power Supply

![](_page_65_Picture_95.jpeg)

(a) Use the power supply under an environment of Overvoltage Category II specified in IEC60664-1. For this purpose, a reinforced isolating transformer conforming to the IEC or EN Standard should be used in the power input section.

(b) When supplying interface power from external, use a 24VDC power supply which has been insulationreinforced in I/O.

## 11.3.3. The Configuration of the CM2 Model System

A model system for CM2 application to meet the EMC directives is composed of a noise filter, a surge protector to the AC power supplier line and a CM2 motor. The maximum lengths of wires between the noise filter, surge protector and CM2 motor are also given in the model system.

In an application, CM2 might be used in a different setting, wiring and grounding from the CM2 model system. Therefore, it is machine designer's responsibilities to test if the final machine including CM2 meets the EMC directive.

![](_page_66_Figure_4.jpeg)

- \* Use an isolating transformer when necessary
- \* Recommended wire size is AWG18 (0.75mm2) or thicker
	- Refer to the installation manual of noise filter and connect in the right way. Use suitable crimping terminals for the connecting wire and the terminal of noise filter. Take care of the screw size of terminal and tightening torque

## ① Noise Filter

![](_page_67_Picture_104.jpeg)

### ② Surge Protector

Surge protector should be connected to the primary side of the noise filter

![](_page_67_Picture_105.jpeg)

## 11.3.4. Grounding

To prevent an electric shock, connect the earth wire of CM2 power supply cable to the protective earth (PE) of the power system.

# **Revision History**

#### \* User's Guide No. is described in the cover of this manual.

![](_page_68_Picture_218.jpeg)

![](_page_69_Picture_53.jpeg)